2020. gada decembris

# QIAstat-Dx® Respiratory SARS-CoV-2 Panel lietošanas instrukcija (rokasgrāmata)

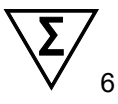

1. versija

Lietošanai *in vitro* diagnostikā

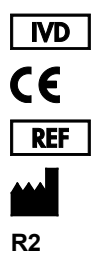

691214

QIAGEN GmbH, QIAGEN Strasse 1, D-40724 Hilden

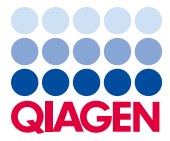

Sample to Insight

# **Saturs**

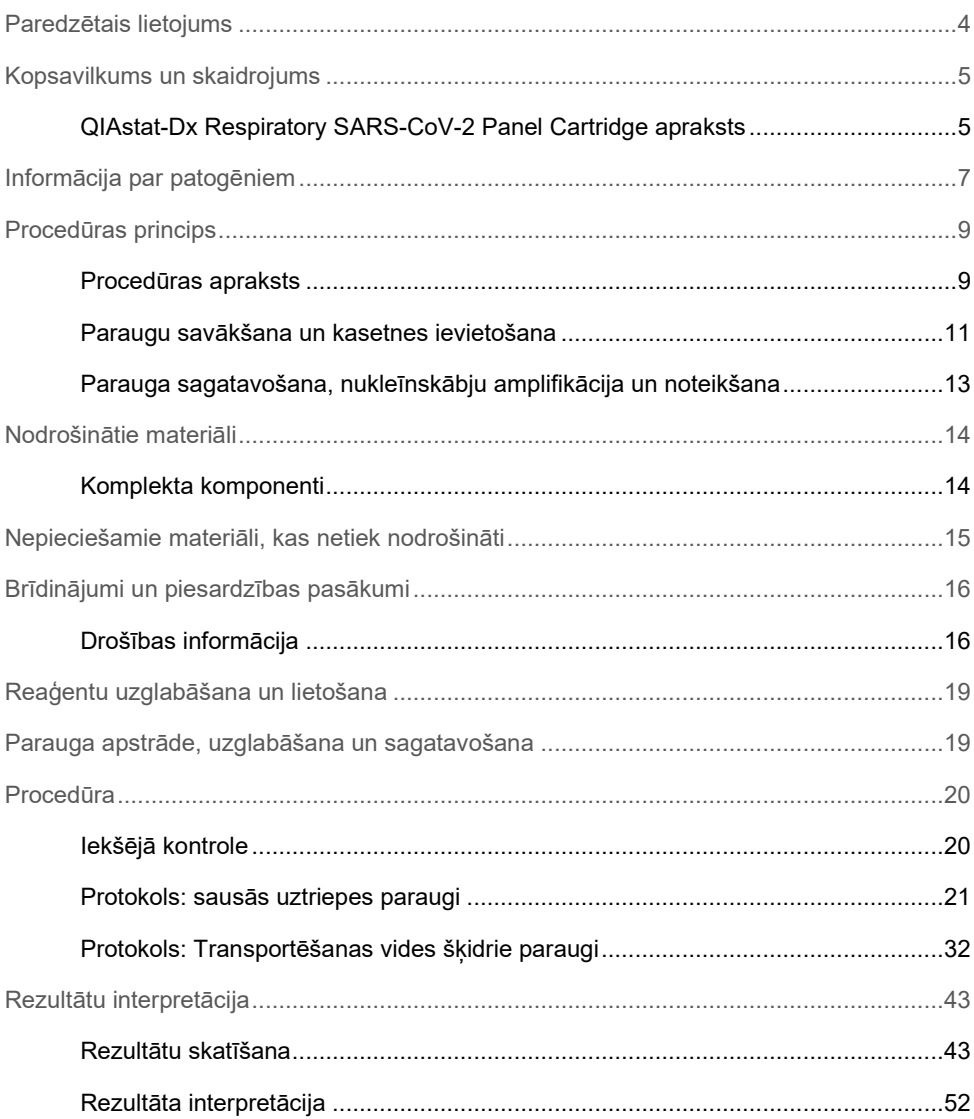

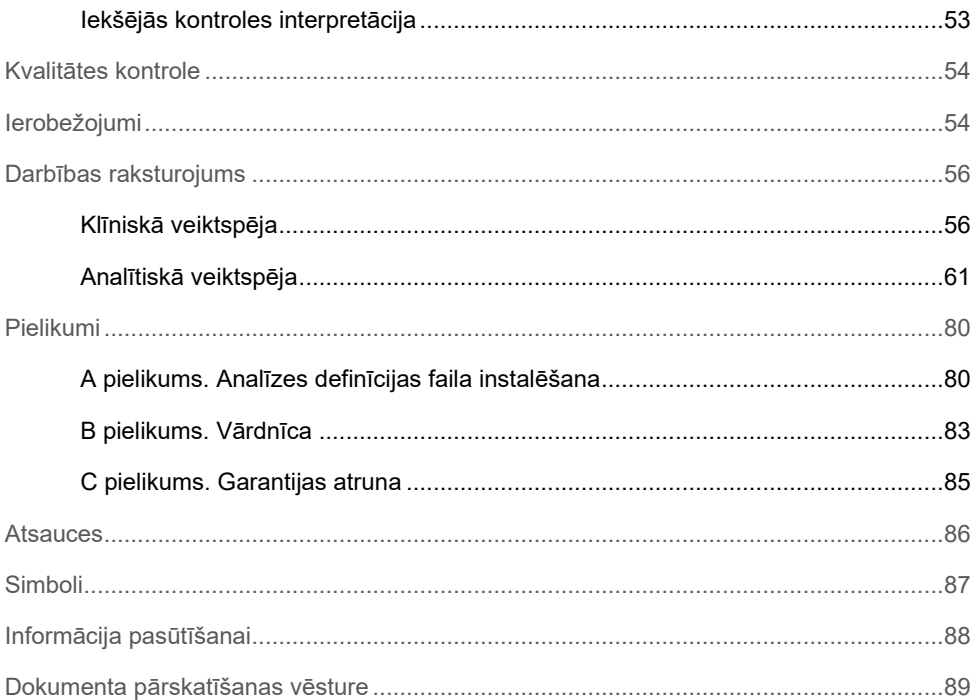

# <span id="page-3-0"></span>Paredzētais lietojums

QIAstat-Dx Respiratory SARS-CoV-2 Panel ir kvalitatīvs tests, ko paredzēts izmantot tādu nazofaringeālo uztriepju (Nasopharyngeal Swab, NPS) paraugu analizēšanai, kas paņemti no pacientiem ar aizdomām par elpceļu infekciju, lai noteiktu vīrusa vai bakteriālo nukleīnskābju klātbūtni. QIAstat-Dx Respiratory SARS-CoV-2 Panel analīzē var izmantot gan sausas uztriepes tamponus, gan transportēšanas vides šķidros paraugus. Analīzi ir paredzēts izmantot ar sistēmu QIAstat-Dx Analyzer 1.0 integrētai nukleīnskābju izdalīšanai un vairāku amplikonu real-time RT-PCR noteikšanai.

QIAstat-Dx Respiratory SARS-CoV-2 Panel nosaka un diferencē[\\*](#page-3-1) SARS-CoV-2 un 21 papildu patogēnu (A tipa gripas vīruss, A tipa gripas vīrusa H1N1/2009 apakštips, A tipa gripas vīrusa H1 apakštips, A tipa gripas vīrusa H3 apakštips, B tipa gripas vīruss, koronavīruss 229E, koronavīruss HKU1, koronavīruss NL63, koronavīruss OC43, 1. tipa paragripas vīruss, 2. tipa paragripas vīruss, 3. tipa paragripas vīruss, 4. tipa paragripas vīruss, A/B tipa respiratori sincitiālais vīruss, A/B tipa cilvēka metapneimovīruss, adenovīruss, boka vīruss, rinovīruss/enterovīruss, *Mycoplasma pneumoniae*, *Legionella pneumophila* un *Bordetella pertussis*).

QIAstat-Dx Respiratory SARS-CoV-2 Panel analīzes rezultāti ir jāinterpretē visu attiecīgo klīnisko un laboratorisko rādītāju kontekstā.

Analīzes veiktspējas raksturojums ir noteikts tikai indivīdiem, kuriem ir elpceļu simptomi.

QIAstat-Dx Respiratory SARS-CoV-2 Panel analīzi ir paredzēts izmantot tikai speciālistiem, un to nav paredzēts izmantot pašpārbaudei.

Lietošanai *in vitro* diagnostikā.

<span id="page-3-1"></span><sup>\*</sup> Gan enterovīruss, gan rinovīruss tiek noteikts, taču šie vīrusi netiek diferencēti ar QIAstat-Dx Respiratory SARS-CoV-2 Panel testu.

### <span id="page-4-0"></span>Kopsavilkums un skaidrojums

### <span id="page-4-1"></span>QIAstat-Dx Respiratory SARS-CoV-2 Panel Cartridge apraksts

QIAstat-Dx Respiratory SARS-CoV-2 Panel Cartridge ir vienreizējas lietošanas plastmasas ierīce, kas lauj veikt pilnībā automatizētas molekulārās analīzes elpceļu patogēnu noteikšanai. QIAstat-Dx Respiratory SARS-CoV-2 Panel Cartridge galvenās funkcijas ietver saderību ar elpceļu sausās uztriepes tamponiem (Copan® FLOQSwabs®, kat. Nr. 503CS01) un transportēšanas vides šķidrajiem paraugiem, testēšanai nepieciešamo iepriekš-ievietoto reaģentu hermētisku izolāciju un automātisku apstrādi. Kasetnē tiek veiktas visas paraugu sagatavošanas un analīzes testēšanas darbības.

Visi reaģenti, kas ir nepieciešami testa cikla pilnīgai izpildei, pašizolācijas režīmā ir iepriekš ievietoti QIAstat-Dx Respiratory SARS-CoV-2 Panel Cartridge kasetnē. Lietotājam nav jāsaskaras un/vai jārīkojas ar nevienu reaģentu. Testa izpildes laikā reaģentu apstrādi QIAstat-Dx Analyzer 1.0 analizēšanas modulī ievietotajā kasetnē veic pneimatiski darbināmas šķidrumu dozēšanas mikrosistēmas, kas tieši nesaskaras ar izpildmehānismiem. Sistēmas QIAstat-Dx Analyzer 1.0 korpusos ir iestrādāti gan ieejas, gan izejas gaisa plūsmas filtri, kas nodrošina apkārtējās vides papildu aizsardzību. Pēc testēšanas kasetne joprojām visu laiku ir hermētiski noslēgta, lielā mērā veicinot tās drošu utilizāciju.

Vairākas darbības kasetnē tiek automātiski veiktas secīgi, izmantojot pneimatisko spiedienu, lai pārvietotu paraugus un šķidrumus caur pārneses kameru uz paredzētajiem galamērķiem. Kad QIAstat-Dx Respiratory SARS-CoV-2 Panel Cartridge kasetne, kas satur paraugu, ir ievietota sistēmā QIAstat-Dx Analyzer 1.0, automātiski tiek veiktas tālāk norādītās analīzes darbības.

- Iekšējo kontroles materiālu resuspendēšana
- Šūnu lizēšana, izmantojot mehāniskos un/vai ķīmiskos līdzekļus
- Ar membrānu saistīta nukleīnskābes attīrīšana
- Izdalītās nukleīnskābes sajaukšana ar liofilizētiem Master Mix reaģentiem
- Definēto eluāta/galvenā maisījuma alikvoto daļu pārvietošana uz dažādām reakcijas kamerām
- Vairāku amplikonu real-time RT-PCR testēšana katrā reakcijas kamerā.

**Piezīme.** Fluorescences pieaugums, norādot mērķa analizējamās vielas noteikšanu, tiek noteikts tieši katrā reakcijas kamerā.

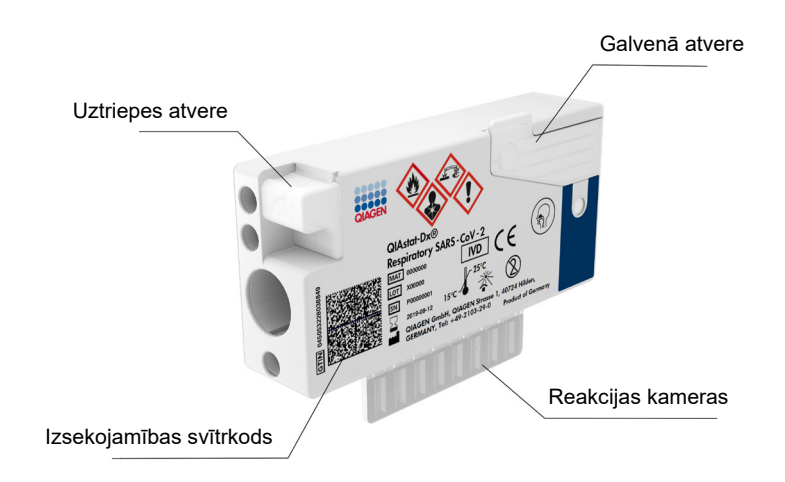

**1. attēls. QIAstat-Dx Respiratory SARS-CoV-2 Panel Cartridge kasetnes un tās funkciju izkārtojums.**

# <span id="page-6-0"></span>Informācija par patogēniem

Akūtas elpceļu infekcijas var izraisīt dažādi patogēni, tostarp baktērijas un vīrusi, kas kopumā sastopami ar gandrīz neatšķiramām klīniskām pazīmēm un simptomiem. Ātra un precīza iespējamā izraisītāja (-u) klātbūtnes vai neesamības noteikšana palīdz savlaicīgi pieņemt lēmumus par ārstēšanu, uzņemšanu slimnīcā, infekcijas kontroli un pacienta atgriešanos darbā un ģimenē. Tā var arī lielā mērā atbalstīt uzlabotu antibakteriālo līdzekļu pārvaldību un citas svarīgas sabiedrības veselības iniciatīvas.

QIAstat-Dx Respiratory SARS-CoV-2 Panel Cartridge ir vienreizējas lietošanas kasetne, kas ietver visus reaģentus, kuri ir nepieciešami nukleīnskābju izdalīšanai, nukleīnskābju amplifikācijai un to 22 baktēriju un vīrusu (vai to apakštipu), tostarp SARS-CoV-2[\\*](#page-6-1) noteikšanai, kas izraisa elpceļu simptomus. Testēšanai nepieciešams neliels parauga tilpums un minimāls roku darba laiks, un rezultāti ir pieejami aptuveni vienā stundā.

Patogēni (un apakštipi), kurus var noteikt un identificēt, izmantojot QIAstat-Dx Respiratory SARS-CoV-2 Panel analīzi, ir norādīti 1. [tabulā](#page-7-0) (nākamajā lpp.).

<span id="page-6-1"></span>\* SARS-CoV-2 mērķis QIAstat-Dx Respiratory SARS-CoV-2 Panel analīzē ir izstrādāts, pielīdzinot vairāk nekā 170 SARS-CoV-2 genomiskās sekvences, kas pieejamas publiskajās datubāzēs un identificētas kā vīrusa pneimonijas (COVID-19) uzliesmojuma izraisītājs, kura izcelsme ir Uhaņa, Hubei province, Ķīna. SARS-CoV-2 šajā analīzē attiecas uz vīrusa genoma 2 gēniem (ORF1b poligēns (RdRp gēns) un E gēni) ar tādu pašu fluorescējošo kanālu.

| Patogēns                                 | Klasifikācija (genoma tips) |
|------------------------------------------|-----------------------------|
| A tipa gripas vīruss                     | Ortomiksovīruss (RNS)       |
| A tipa gripas vīrusa H1N1/2009 apakštips | Ortomiksovīruss (RNS)       |
| A tipa gripas vīrusa H1 apakštips        | Ortomiksovīruss (RNS)       |
| A tipa gripas vīrusa H3 apakštips        | Ortomiksovīruss (RNS)       |
| B tipa gripas vīruss                     | Ortomiksovīruss (RNS)       |
| Koronavīruss 229E                        | Koronavīruss (RNS)          |
| Koronavīruss HKU1                        | Koronavīruss (RNS)          |
| Koronavīruss NL63                        | Koronavīruss (RNS)          |
| Koronavīruss OC43                        | Koronavīruss (RNS)          |
| SARS-CoV-2                               | Koronavīruss (RNS)          |
| 1. tipa paragripas vīruss                | Paramiksovīruss (RNS)       |
| 2. tipa paragripas vīruss                | Paramiksovīruss (RNS)       |
| 3. tipa paragripas vīruss                | Paramiksovīruss (RNS)       |
| 4. tipa paragripas vīruss                | Paramiksovīruss (RNS)       |
| A/B tipa respiratori sincitiālā vīruss   | Paramiksovīruss (RNS)       |
| A/B tipa cilvēka metapneimovīruss        | Paramiksovīruss (RNS)       |
| Adenovīruss                              | Adenovīruss (DNS)           |
| Boka vīruss                              | Parvovīruss (DNS)           |
| Rinovīruss/enterovīruss                  | Pikornavīruss (RNS)         |
| Mycoplasma pneumoniae                    | Baktērija (DNS)             |

<span id="page-7-0"></span>**1. tabula. Patogēni, kurus var noteikt, izmantojot QIAstat-Dx Respiratory SARS-CoV-2 Panel analīzi**

**Piezīme**. Gan enterovīruss, gan rinovīruss tiek noteikts, bet, izmantojot QIAstat-Dx Respiratory SARS-CoV-2 Panel analīzi, bet tie netiek diferenciēti.

Legionella pneumophila **Baktērija** (DNS) **Bordetella pertussis** Baktērija (DNS)

### <span id="page-8-0"></span>Procedūras princips

#### <span id="page-8-1"></span>Procedūras apraksts

Diagnostiskie testi, izmantojot QIAstat-Dx Respiratory SARS-CoV-2 Panel analīzi, tiek veikti sistēmā QIAstat-Dx Analyzer 1.0. Visas parauga sagatavošanas un analīzes darbības automātiski tiek veiktas sistēmā QIAstat-Dx Analyzer 1.0. Paraugi tiek savākti un manuāli ievietoti QIAstat-Dx Respiratory SARS-CoV-2 Panel Cartridge kasetnē, ņemot vērā parauga veidu.

**1. opcija**. Ja tiek izmantots sausās uztriepes parauga tips, uztriepes tampons tiek ievietots uztriepes atverē (2. [attēls\)](#page-8-2).

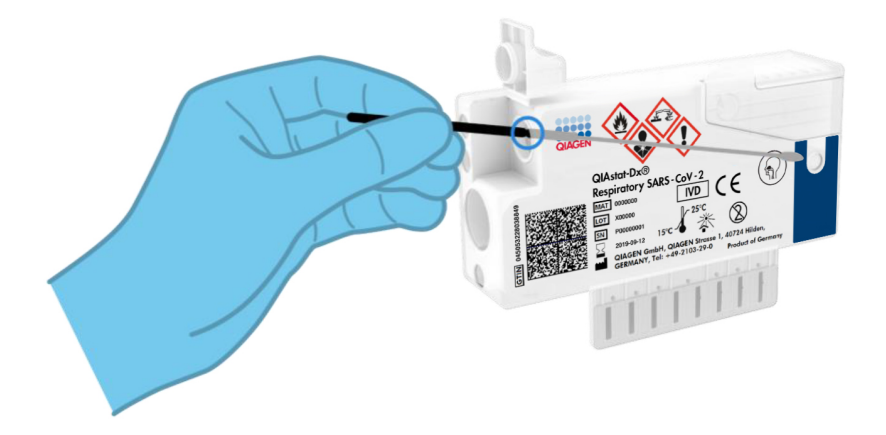

<span id="page-8-2"></span>**2. attēls. Sausā uztriepes parauga veida ievietošana uztriepes atverē.**

**2. opcija**. Izmantojot pārneses pipeti, transportēšanas vides šķidrais paraugs tiek dozēts galvenajā atverē (3. [attēls\)](#page-9-0).

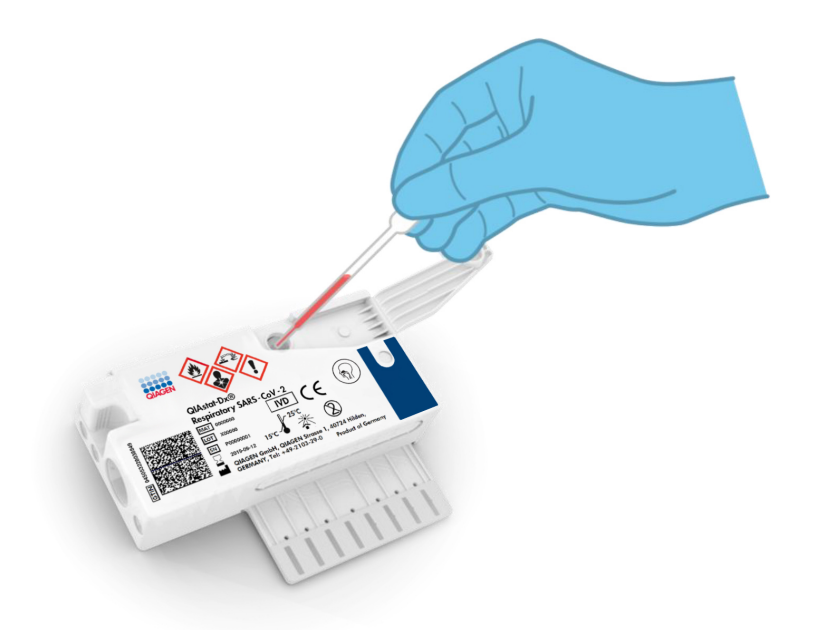

<span id="page-9-0"></span>**3. attēls. Transportēšanas vides šķidrā parauga dozēšana galvenajā atverē.**

### <span id="page-10-0"></span>Paraugu savākšana un kasetnes ievietošana

Paraugu savākšana un pēc tam ievietošana QIAstat-Dx Respiratory SARS-CoV-2 Panel Cartridge kasetnē jāveic darbiniekiem ar zināšanām par drošu bioloģisko paraugu apstrādi.

Tiek veiktas šādas darbības, kuras ir jāizpilda lietotājam:

- 1. Tiek savākts nazofaringeālas uztriepes paraugs.
- 2. Nazofaringeālas uztriepes tampons tiek ievietots transportēšanas vidē tikai transportēšanas vides šķidrā parauga veida gadījumā.
- 3. Parauga informācija tiek manuāli uzrakstīta uz parauga etiķetes vai tā tiek piestiprināta QIAstat-Dx Respiratory SARS-CoV-2 Panel Cartridge kasetnes augšpusē.
- 4. Paraugs tiek manuāli ievietots QIAstat-Dx Respiratory SARS-CoV-2 Panel Cartridge kasetnē, kā norādīts tālāk.
	- $\circ$  Sausās uztriepes parauga tips: nazofaringeālās uztriepes parauga tampons tiek ievietots QIAstat-Dx Respiratory SARS-CoV-2 Panel Cartridge kasetnes uztriepes atverē.
	- Transportēšanas vides šķidrā parauga tips: parauga 300 μl tiek pārnests QIAstat-Dx Respiratory SARS-CoV-2 Panel Cartridge kasetnes galvenajā atverē, izmantojot vienu no komplektācijā iekļautajām pārneses pipetēm.

**SVARĪGI!** Ievietojot transportēšanas vides šķidro paraugu, lietotājs veic parauga pārbaudes lodziņa vizuālu pārbaudi (skatīt nākamo attēlu), lai pārliecinātos, ka šķidrais paraugs ir ievietots (4. [attēls](#page-11-0) nākamajā lpp.).

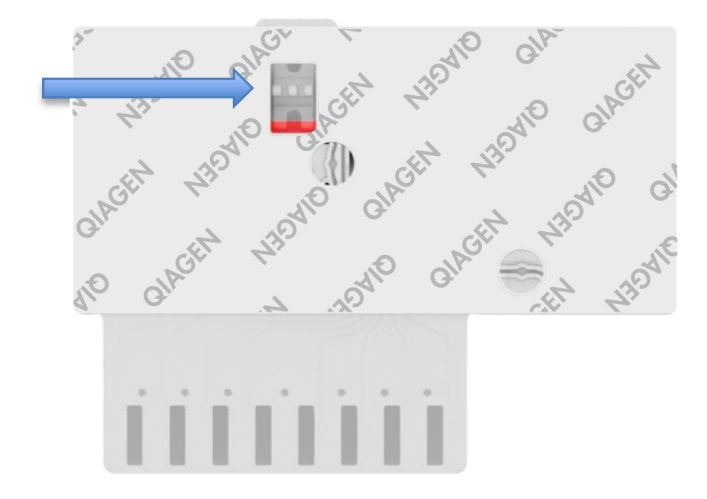

<span id="page-11-0"></span>**4. attēls. Parauga pārbaudes lodziņš (zilā bultiņa).**

- 5. Sistēmā QIAstat-Dx Analyzer 1.0 tiek noskenēts parauga svītrkods un QIAstat-Dx Respiratory SARS-CoV-2 Panel Cartridge kasetnes svītrkods.
- 6. QIAstat-Dx Respiratory SARS-CoV-2 Panel Cartridge kasetne tiek ievietota sistēmā QIAstat-Dx-Analyzer 1.0.
- 7. Sistēmā QIAstat-Dx Analyzer 1.0 tiek sākta testa izpilde.

#### <span id="page-12-0"></span>Parauga sagatavošana, nukleīnskābju amplifikācija un noteikšana

Sistēmā QIAstat-Dx Analyzer 1.0 automātiski tiek veikta nukleīnskābju izdalīšana, amplifikācija un noteikšana paraugā.

- 1. Šķidrais paraugs tiek homogenizēts, un šūnas tiek līzētas QIAstat-Dx Respiratory SARS-CoV-2 Panel Cartridge kasetnes līzes kamerā, kura ir aprīkota ar rotoru, kas griežas lielā ātrumā.
- 2. Nukleīnskābes tiek izdalītas no līzētā parauga, piesaistot tās kvarca membrānai QIAstat-Dx Respiratory SARS-CoV-2 Panel Cartridge kasetnes izdalīšanas kamerā haotropo sāļu un spirta klātbūtnē.
- 3. Izdalītās nukleīnskābes tiek elutētas no membrānas izdalīšanas kamerā un tiek sajauktas ar liofilizētām PCR ķimikālijām QIAstat-Dx Respiratory SARS-CoV-2 Panel Cartridge kasetnes sauso ķimikāliju nodalījumā.
- 4. Parauga un PCR reaģentu maisījums tiek dozēts QIAstat-Dx Respiratory SARS-CoV-2 Panel Cartridge kasetnes PCR kamerās, kas satur liofilizētus, analīzei specifiskus praimerus un zondes.
- 5. Sistēmā QIAstat-Dx Analyzer 1.0 tiek izveidots optimālas temperatūras profils, lai veiktu efektīvu vairāku amplikonu real-time RT-PCR noteikšanu, un tiek veikti fluorescences mērījumi reālajā laikā, lai ģenerētu amplifikācijas līknes.
- 6. QIAstat-Dx Analyzer 1.0 programmatūra interpretē iegūtos datus un procesa kontroles materiālus un sagatavo testa atskaiti.

# <span id="page-13-0"></span>Nodrošinātie materiāli

<span id="page-13-1"></span>Komplekta komponenti

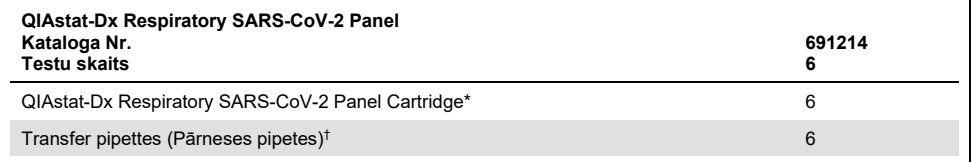

Atsevišķi iepakotas kasetnes 6 gab., kas satur visus reaģentus, kas nepieciešami paraugu sagatavošanai un vairāku amplikonu real-time RT-PCR noteikšanai, kā arī iekšējos kontroles materiālus.

† Atsevišķi iepakotas pārneses pipetes 6 gab. šķidrā parauga dozēšanai QIAstat-Dx Respiratory SARS-CoV-2 Panel Cartridge kasetnē.

# <span id="page-14-0"></span>Nepieciešamie materiāli, kas netiek nodrošināti

QIAstat-Dx Respiratory SARS-CoV-2 Panel analīzi ir paredzēts izmantot sistēmā QIAstat-Dx Analyzer 1.0. Pirms testa sākšanas pārliecinieties, vai ir pieejams tālāk norādītie elementi.

- QIAstat-Dx Analyzer 1.0 (vismaz viens operatīvais modulis un viens analizēšanas modulis) ar programmatūras 1.2 vai jaunāku versiju[\\*](#page-14-1)
- *QIAstat-Dx Analyzer 1.0 lietotāja rokasgrāmata* (lietošanai ar programmatūras 1.2 vai jaunāku versiju)
- QIAstat-Dx jaunākā analīzes definīcijas faila programmatūra izmantošanai ar elpceļu paneli, kas instalēta operatīvajā modulī

<span id="page-14-1"></span>\* DiagCORE® Analyzer ierīces, kurās darbojas QIAstat-Dx programmatūras 1.2 vai jaunāka versija, var izmantot kā alternatīvas QIAstat-Dx Analyzer 1.0 ierīcēm.

# <span id="page-15-0"></span>Brīdinājumi un piesardzības pasākumi

Lietošanai *in vitro* diagnostikā.

QIAstat-Dx Respiratory SARS-CoV-2 Panel analīzi jālieto laboratorijas darbiniekiem, kas ir apguvuši sistēmas QIAstat-Dx Analyzer 1.0 lietošanu.

### <span id="page-15-1"></span>Drošības informācija

Strādājot ar ķīmiskām vielām, vienmēr valkājiet piemērotu laboratorijas halātu, vienreizējas lietošanas cimdus un aizsargbrilles. Lai iegūtu sīkāku informāciju, skatiet attiecīgās drošības datu lapas (safety data sheet, SDS). Tās ir pieejamas PDF formātā tiešsaistē vietnē **[www.qiagen.com/safety](http://www.qiagen.com/safety)**, kur var meklēt, skatīt un drukāt QIAGEN komplektu un komplektu komponentu DDL.

Vienmēr valkājiet atbilstošus individuālās aizsardzības līdzekļus, tostarp (bet ne tikai) vienreizlietojamos cimdus bez pūdera, laboratorijas uzsvārci un aizsargbrilles. Aizsargājiet ādu, acis un gļotādu. Apstrādājot paraugus, bieži mainiet cimdus.

Rīkojieties ar visiem paraugiem, izlietotajām kasetnēm un pārvietošanas pipetēm tā, it kā tās pārnēsātu infekcijas aģentus. Vienmēr ievērojiet drošības pasākumus, kas izklāstīti attiecīgajās vadlīnijās, piemēram, Clinical and Laboratory Standards Institute® (CLSI) izdotajā dokumentā *"Protection of Laboratory Workers from Occupationally Acquired Infections; Approved Guideline"* (M29) vai citos tālāk norādīto organizāciju atbilstošajos dokumentos.

- OSHA®: Occupational Safety and Health Administration (Amerikas Savienotās Valstis)
- ACGIH<sup>®</sup>: American Conference of Government Industrial Hygienists (Amerikas Savienotās Valstis)
- COSHH: Control of Substances Hazardous to Health (Apvienotā Karaliste)

Ievērojiet savas iestādes drošības procedūras bioloģisko paraugu apstrādē. Utilizējiet paraugus, QIAstat-Dx Respiratory SARS-CoV-2 Panel Cartridge kasetnes un pārneses pipetes saskaņā ar spēkā esošajiem noteikumiem.

QIAstat-Dx Respiratory SARS-CoV-2 Panel Cartridge ir slēgta vienreizlietojama ierīce, kas satur visus reaģentus, kas ir nepieciešami paraugu sagatavošanai un vairāku amplikonu real-time RT-PCR sistēmā QIAstat-Dx Analyzer 1.0. Nelietojiet QIAstat-Dx Respiratory SARS-CoV-2 Panel Cartridge kasetni, kurai beidzies derīguma termiņš, kura izskatās bojāta vai no kuras noplūst šķidrums. Utilizējiet izlietotās vai bojātās kasetnes saskaņā ar visām valsts, štata un vietējām veselības un drošības normām un likumiem.

Ievērojiet standarta laboratorijas procedūras, lai uzturētu darba zonu tīru un bez kontaminācijas. Vadlīnijas ir sniegtas publikācijās, piemēram, Slimību kontroles un profilakses centra un Valsts veselības institūtu dokumentā *"Biosafety in Microbiological and Biomedical Laboratories"* (**[www.cdc.gov/od/ohs/biosfty/biosfty.htm](http://www.cdc.gov/od/ohs/biosfty/biosfty.htm)**).

Tālāk sniegtie norādījumi par apdraudējumu un piesardzības pasākumi attiecas uz QIAstat-Dx Respiratory SARS-CoV-2 Panel analīzes komponentiem.

#### **QIAstat-Dx Respiratory SARS-CoV-2 Panel Cartridge**

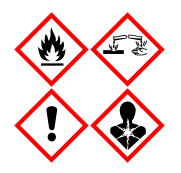

Saturs: etanols, guanidīna hidrohlorīds, guanidīna tiocianāts, izopropanols, proteināze K, t-oktilfenoksipolietoksietanols. Bīstami! Viegli uzliesmojošs šķidrums un tvaiki. Kaitīgs norīšanas vai ieelpošanas gadījumā. Var būt kaitīgs, saskaroties ar ādu. Izraisa smagus ādas apdegumus un acu traumas. Ieelpošanas gadījumā var izraisīt alerģijas vai astmas simptomus vai elpošanas traucējums. Vai radīt miegainību vai reiboni. Kaitīgs ūdens organismiem ar ilgstošām sekām. Saskare ar skābēm izdala ļoti toksisku gāzi. Izraisa elpceļu koroziju. Sargāt no karstuma, dzirkstelēm, vaļējas liesmas un karstām virsmām. Nesmēķēt! Izvairieties ieelpot putekļus, tvaikus, gāzi, dūmus, izgarojumus, aerosola daļiņas. Valkājiet aizsargcimdus, aizsargapģērbu, aizsargbrilles, sejas masku. Lietojiet elpceļu aizsardzības līdzekļus. JA IEKĻŪST ACĪS: uzmanīgi skalojiet ar ūdeni vairākas minūtes. Izņemiet kontaktlēcas, ja tās ir ieliktas un tās ir vienkārši izņemt. Turpiniet skalošanu. JA ir bijusi saskare vai ir aizdomas par to: Nekavējoties sazinieties ar TOKSIKOLOĢIJAS CENTRU vai ārstu/ģimenes ārstu. Izvediet personu svaigā gaisā un parūpējieties, lai tā var brīvi elpot.

# <span id="page-18-0"></span>Reaģentu uzglabāšana un lietošana

Uzglabājiet QIAstat-Dx Respiratory SARS-CoV-2 Panel Cartridge kasetnes sausā, tīrā vietā istabas temperatūrā (15–25°C). Neizņemiet QIAstat-Dx Respiratory SARS-CoV-2 Panel Cartridge kasetni vai pārneses pipetes no to individuālā iepakojuma, līdz to faktiskai lietošanai. Šādos apstākļos QIAstat-Dx Respiratory SARS-CoV-2 Panel Cartridge kasetnes var uzglabāt līdz derīguma termiņam, kas uzdrukāts uz individuālā iepakojuma. Derīguma termiņš ir iekļauts arī QIAstat-Dx Respiratory SARS-CoV-2 Panel Cartridge kasetnes svītrkodā, un to nolasa QIAstat-Dx Analyzer 1.0, kad kasetne tiek ievietota ierīcē testa izpildei.

# <span id="page-18-1"></span>Parauga apstrāde, uzglabāšana un sagatavošana

Nazofaringeālas uztriepes paraugi ir jāsavāc un tie jāapstrādā saskaņā ar ražotāja ieteiktajām procedūrām.

Tālāk ir norādīti universālā transportēšanas vidē (Universal Transport Medium, UTM)) parauga materiālos resuspendēta nazofaringeālā uztriepes tampona (Nasopharyngeal Swab, NPS) uzglabāšanas apstākļi.

- Līdz 4 stundas istabas temperatūrā 15–25˚C
- Līdz 3 dienas atdzesētā stāvoklī 2–8˚C temperatūrā
- Līdz 30 dienas sasaldētā stāvoklī no -25 līdz -15˚C temperatūrā

## <span id="page-19-0"></span>Procedūra

### <span id="page-19-1"></span>Iekšējā kontrole

QIAstat-Dx Respiratory SARS-CoV-2 Panel Cartridge kasetne ietver pilna procesa iekšējo kontroles materiālu, kas ir titrēts MS2 bakteriofāgs. MS2 bakteriofāgs ir viena celma RNS vīrus, kas ir ietverts kasetnē sausā veidā un ir rehidratēts parauga ievietošanas brīdī. Šis iekšējais kontroles materiāls nodrošina visu analizēšanas procesa darbību, tostarp parauga resuspendēšanas/hemogenizācijas, līzes, nukleīnskābu izdalīšanas, atgriezeniskās transkriptāzes un PCR, pārbaudi.

Iekšējās kontroles pozitīvs signāls norāda, visas apstrādes darbības QIAstat-Dx Respiratory SARS-CoV-2 Panel Cartridge kasetnē ir veiktas sekmīgi.

Negatīvais iekšējās kontroles signāls nenoliedz pozitīvos rezultātus noteiktiem un identificētiem mērķiem, bet tas atzīst par spēkā neesošiem visus negatīvos analīzes rezultātus. Tāpēc, ja iekšējais kontroles signāls ir negatīvs, tests ir jāatkārto.

#### <span id="page-20-0"></span>Protokols: sausās uztriepes paraugi

#### Paraugu vākšana, transportēšana un uzglabāšana

Savāciet nazofaringeālas uztriepes paraugus, izmantojot Copan FLOQSwabs (kat. Nr. 503CS01) tamponu, saskaņā ar ražotāja ieteiktajām procedūrām.

Parauga ievietošana QIAstat-Dx Respiratory SARS-CoV-2 Panel Cartridge kasetnē

1. Atveriet QIAstat-Dx Respiratory SARS-CoV-2 Panel Cartridge kasetni, izmantojot iegriezumus iepakojuma malās (5. [attēls\)](#page-20-1).

**SVARĪGI!** Kad iepakojums ir atvērts, paraugs 120 minūšu laikā ir jāievieto QIAstat-Dx Respiratory SARS-CoV-2 Panel Cartridge kasetnē un sistēmā QIAstat-Dx Analyzer 1.0.

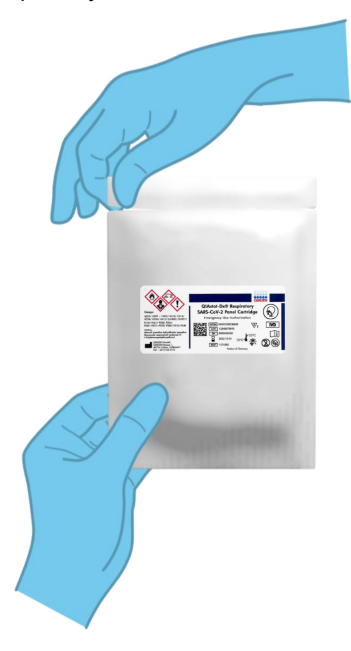

<span id="page-20-1"></span>**5. attēls. QIAstat-Dx Respiratory SARS-CoV-2 Panel Cartridge kasetnes atvēršana.**

- 2. Izņemiet QIAstat-Dx Respiratory SARS-CoV-2 Panel Cartridge kasetni no iepakojuma, un novietojiet to tā, lai svītrkods uz etiķetes ir vērsts pret jums.
- 3. Manuāli uzrakstiet parauga informāciju vai novietojiet parauga informācijas etiķeti QIAstat-Dx Respiratory SARS-CoV-2 Panel Cartridge kasetnes augšpusē. Pārbaudiet, vai etiķete ir pareizi novietota un nebloķē vāka atvēršanu (6. [attēls\)](#page-21-0).

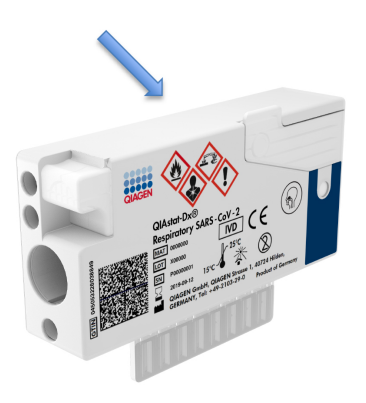

<span id="page-21-0"></span>**6. attēls. Parauga informācijas novietošana QIAstat-Dx Respiratory SARS-CoV-2 Panel Cartridge kasetnes augšpusē.**

4. Atveriet uztriepes atveres parauga nodalījuma vāku QIAstat-Dx Respiratory SARS-CoV-2 Panel Cartridge kasetnes kreisajā pusē (7. [attēls\)](#page-22-0).

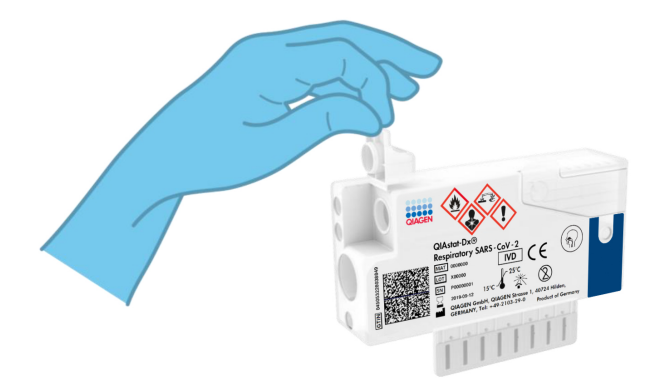

#### <span id="page-22-0"></span>**7. attēls. Uztriepes atveres parauga nodalījuma vāka atvēršana.**

5. Ievietojiet uztriepes tamponu QIAstat-Dx Respiratory SARS-CoV-2 Panel Cartridge kasetnē, līdz tā lūzuma vieta atrodas pret piekļuves atveri (t. i., uztriepes tamponu dziļāk nevar ievietot) (8. [attēls\)](#page-22-1).

<span id="page-22-1"></span>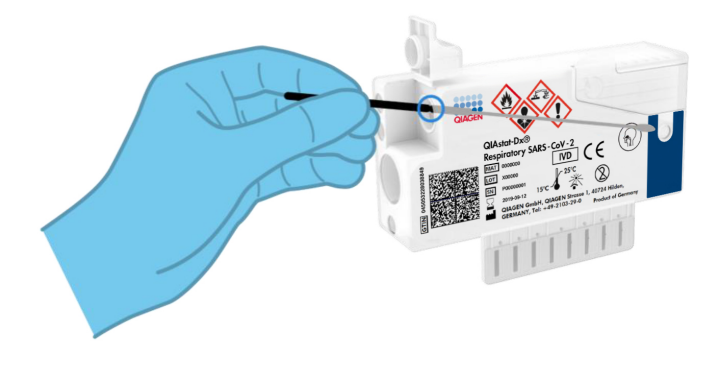

**8. attēls. Uztriepes tampona ievietošana QIAstat-Dx Respiratory SARS-CoV-2 Panel Cartridge kasetnē.**

6. Pārlauziet uztriepes tampona kociņu lūzuma vietā, atstājot pārējo uztriepes tamponu QIAstat-Dx Respiratory SARS-CoV-2 Panel Cartridge kasetnē (9. [attēls\)](#page-23-0).

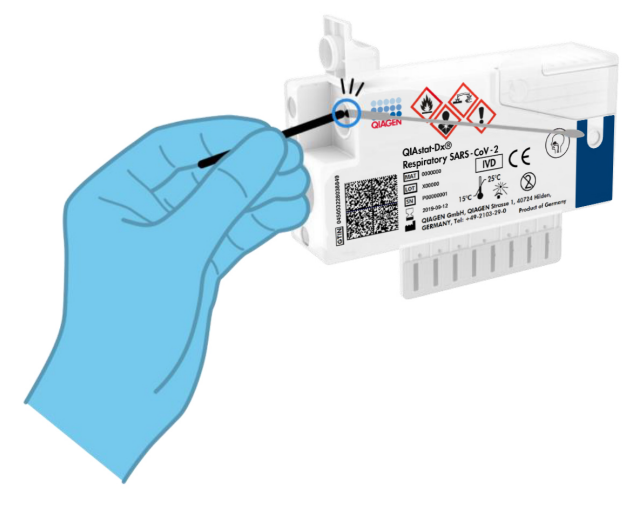

#### <span id="page-23-0"></span>**9. attēls. Uztriepes tampona pārlaušana.**

7. Stingri aizveriet uztriepes atveres parauga nodalījuma vāku, līdz atskan klikšķis (10. [attēls\)](#page-23-1). **SVARĪGI!** Kad paraugs ir ievietots QIAstat-Dx Respiratory SARS-CoV-2 Panel Cartridge kasetnē, kasetne 90 minūšu laikā ir jāievieto sistēmā QIAstat-Dx Analyzer 1.0.

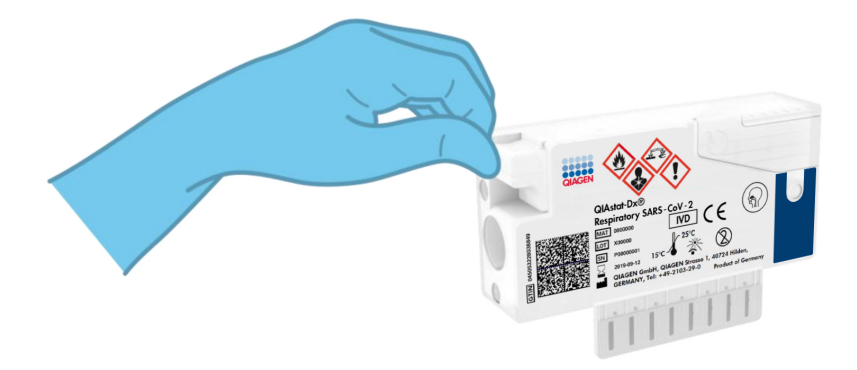

<span id="page-23-1"></span>**10. attēls. Uztriepes atveres parauga nodalījuma vāka aizvēršana.**

#### Sistēmas QIAstat-Dx Analyzer 1.0 palaišana

8. Nospiediet ieslēgšanas/izslēgšanas pogu ierīces priekšpusē, lai ieslēgtu sistēmu QIAstat-Dx Analyzer 1.0.

**Piezīme.** Jaudas slēdzis analizēšanas moduļa aizmugurē ir jāieslēdz pozīcijā "I". Sistēmas QIAstat-Dx Analyzer 1.0 statusa indikatori ieslēdzas zilā krāsā.

- 9. Nogaidiet, līdz tiek parādīts **galvenais** ekrāns un QIAstat-Dx Analyzer 1.0 statusa indikatori izgaismojas zaļā krāsā un pārstāj mirgot.
- 10. Piesakieties sistēmā QIAstat-Dx Analyzer 1.0, ievadot lietotāja vārdu un paroli.

**Piezīme.** Ja ir aktivizēts iestatījums **User Access Control** (Lietotāja piekļuves kontrole), tiek parādīts ekrāns **Login** (Pieteikties). Ja **User Access Control** (Lietotāja piekļuves kontrole) ir atspējota, netiks pieprasīts lietotāja vārds/parole, un parādīsies **galvenais** ekrāns.

11. Ja sistēmā QIAstat-Dx Analyzer 1.0 nav instalēta analīzes definīcijas faila programmatūra, pirms testa izpildes izpildiet instalēšanas norādījumus (sīkāku informāciju skatīt "A [pielikums. Analīzes definīcijas faila instalēšana"](#page-79-1), [80](#page-79-1). lpp.).

#### Testa izpilde

- 12. Nospiediet pogu **Run** Test (Izpildīt testu) QIAstat-Dx Analyzer 1.0 skārienekrāna labās puses augšējā stūrī.
- 13. Kad tiek parādīta uzvedne, izmantojot QIAstat-Dx Analyzer 1.0 priekšpusē integrēto svītrkodu lasītāju, noskenējiet parauga ID svītrkodu uz nazofaringeālās uztriepes parauga (atrodas uz uztriepes tampona blistera iepakojuma) vai noskenējiet parauga materiāla informācijas svītrkodu, kas atrodas QIAstat-Dx Respiratory SARS-CoV-2 Panel Cartridge kasetnes augšpusē (skatīt 3. darbību) (11. [attēls](#page-25-0) nākamajā lpp.).

**Piezīme.** Parauga ID var ievadīt arī, izmantojot arī skārienekrāna virtuālo tastatūru un atlasot lauku **Sample** ID (Parauga ID).

**Piezīme.** Atkarībā no izvēlētās sistēmas konfigurācijas šajā punktā var būt nepieciešama arī pacienta ID ievadīšana.

**Piezīme.** QIAstat-Dx Analyzer 1.0 norādījumi tiek parādīti **norādījumu** joslā skārienekrāna apakšējā daļā.

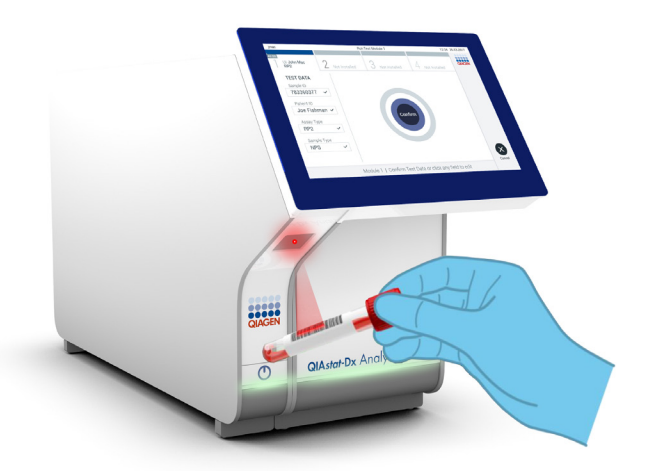

<span id="page-25-0"></span>**11. attēls. Parauga ID svītrkoda skenēšana.**

14. Kad tiek parādīta uzvedne, noskenējiet izmantojamās QIAstat-Dx Respiratory SARS-CoV-2 Panel Cartridge kasetnes svītrkodu (12. [attēls](#page-26-0) nākamajā lpp.). Saskaņā ar kasetnes svītrkodu sistēma QIAstat-Dx Analyzer 1.0 automātiski atpazīst izpildāmo analīzi.

**Piezīme.** Sistēma QIAstat-Dx Analyzer 1.0 neatbalsta QIAstat-Dx Respiratory SARS-CoV-2 Panel Cartridge kasetnes, kuru derīguma termiņš ir beidzies, iepriekš izmantotas kasetnes vai tādu analīžu kasetnes, kuras nav instalētas ierīcē. Šādos gadījumos tiek parādīts kļūdas ziņojums, un QIAstat-Dx Respiratory SARS-CoV-2 Panel Cartridge kasetne tiek noraidīta. Lai iegūtu sīkāku informāciju par to, kā instalēt analīzes, skatiet *QIAstat-Dx Analyzer 1.0 lietotāja rokasgrāmatu*.

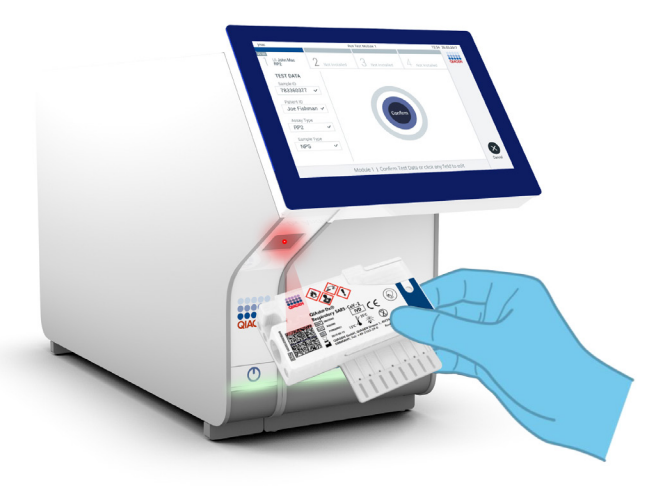

<span id="page-26-0"></span>**12. attēls. QIAstat-Dx Respiratory SARS-CoV-2 Panel Cartridge kasetnes svītrkoda skenēšana.**

15. Atlasiet sarakstā attiecīgo parauga veidu (13. [attēls\)](#page-26-1).

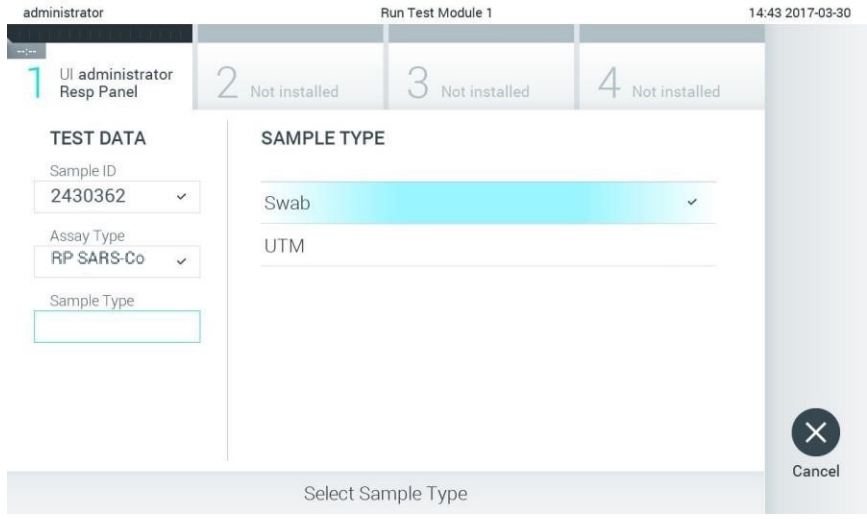

<span id="page-26-1"></span>**13. attēls. Parauga veida atlasīšana.**

- 16. Tiek parādīts ekrāns **Confirm** (Apstiprināt). Pārskatiet ievadītos datus un veiciet nepieciešamās izmaiņas, nospiežot attiecīgos skārienekrāna laukus un rediģējot informāciju.
- 17. Kad visi attēlotie dati ir pareizi, nospiediet **Confirm** (Apstiprināt). Ja nepieciešams, atlasiet atbilstošo lauku, lai rediģētu tā saturu, vai nospiediet **Cancel** (Atcelt), lai testu atceltu (14. [attēls\)](#page-27-0).

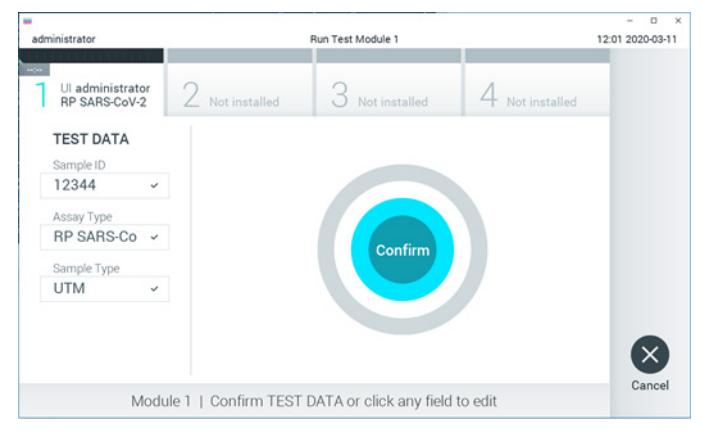

**14. attēls. Ievadīto datu apstiprināšana.**

<span id="page-27-0"></span>18. Pārbaudiet, vai QIAstat-Dx Respiratory SARS-CoV-2 Panel Cartridge kasetnes uztriepes atveres un galvenās atveres paraugu vāki ir stingri aizvērti. Kad sistēmas QIAstat-Dx Analyzer 1.0 augšpusē automātiski tiek atvērta kasetnes ievietošanas atvere, ievietojiet QIAstat-Dx Respiratory SARS-CoV-2 Panel Cartridge kasetni, vēršot svītrkodu uz kreiso pusi un reakcijas kameras uz leju (15. [attēls](#page-28-0) nākamajā lpp.).

**Piezīme.** Nav nepieciešams QIAstat-Dx Respiratory SARS-CoV-2 Panel Cartridge kasetni iespiest sistēmā QIAstat-Dx Analyzer 1.0. Ievietojiet to pareizi kasetnes ievietošanas atverē, un sistēma QIAstat-Dx Analyzer 1.0 automātiski pārvieto kasetni analizēšanas modulī.

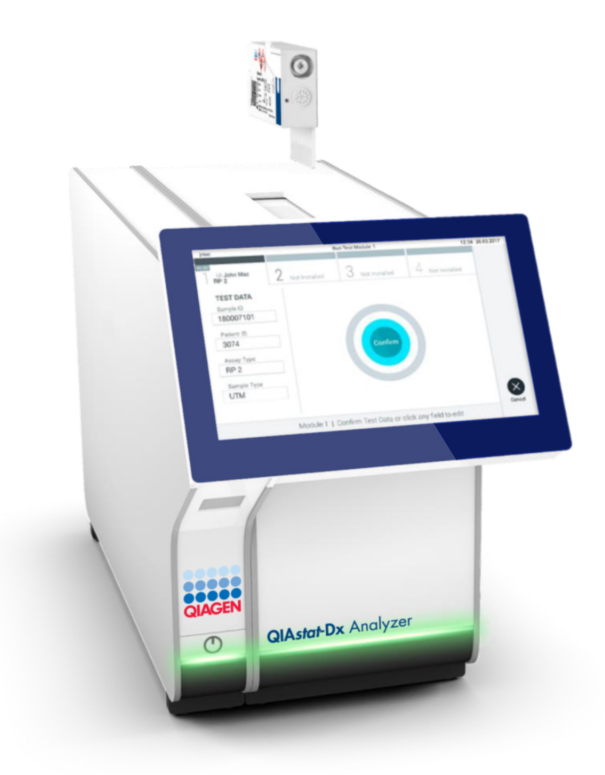

<span id="page-28-0"></span>**15. attēls. QIAstat-Dx Respiratory SARS-CoV-2 Panel Cartridge kasetnes ievietošana sistēmā QIAstat-Dx Analyzer 1.0.**

19. Atpazīstot QIAstat-Dx Respiratory SARS-CoV-2 Panel Cartridge kasetni, sistēma QIAstat-Dx Analyzer 1.0 automātiski aizver kasetnes ievietošanas atveres vāku un sāk testa izpildi. Lai sāktu testa izpildi, operatoram nav jāveic neviena papildu darbība.

**Piezīme.** Sistēma QIAstat-Dx Analyzer 1.0 atbalsta tikai to QIAstat-Dx Respiratory SARS-CoV-2 Panel Cartridge kasetni, kas ir izmantota un noskenēta testa iestatīšanas laikā. Ja tiek ievietota cita, nevis skenētā kasetne, tiek ģenerēta kļūda, un kasetne tiek automātiski izstumta.

**Piezīme.** Līdz šim brīdim testa izpildi var atcelt, nospiežot pogu **Cancel** (Atcelt) skārienekrāna labās puses apakšējā stūrī.

**Piezīme.** Atkarībā no sistēmas konfigurācijas iespējams, ka operatoram ir vēlreiz jāieraksta lietotāja parole, lai sāktu testa izpildi.

**Piezīme.** Ja atverē nav ievietota QIAstat-Dx Respiratory SARS-CoV-2 Panel Cartridge kasetne, kasetnes ievietošanas atveres vāks automātiski aizveras pēc 30 sekundēm. Šādā gadījumā atkārtojiet procedūru, sākot ar 16. darbību.

- 20. Kamēr notiek testa izpilde, skārienekrānā ir redzams atlikušais izpildes laiks.
- 21. Kad testa izpilde ir pabeigta, tiek parādīts ekrāns **Eject** (Izstumt) (16. [attēls](#page-29-0) nākamajā lpp.), un moduļa statusa joslā tiek parādīts viens no tālāk norādītajiem testa rezultātiem.
	- **TEST COMPLETED** (Tests ir pabeigts): tests ir sekmīgi pabeigts
	- **TEST FAILED** (Tests neizdevās): testa izpildes laikā radās kļūda
	- **TEST CANCELED** (Tests tika atcelts): lietotājs atcēla testu

<span id="page-29-0"></span>**SVARĪGI!** Ja tests neizdevās, skatiet iespējamos iemeslus un norādes par to, kā rīkoties tālāk, *QIAstat-Dx Analyzer 1.0 lietotāja rokasgrāmatas* sadaļā "Problēmu novēršana".

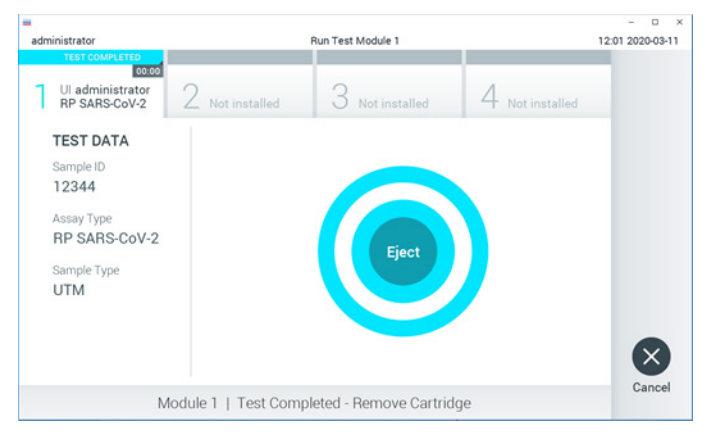

#### **16. attēls. Ekrāna Eject (Izstumt) attēls.**

22. Lai izņemtu QIAstat-Dx Respiratory SARS-CoV-2 Panel Cartridge kasetni un utilizētu to kā bioloģiski bīstamus atkritumus saskaņā ar visiem valsts, pagasta un vietējiem veselības un drošības noteikumiem un tiesību aktu prasībām, skārienekrānā nospiediet **Eject** (Izstumt) . Kad tiek atvērta kasetnes ievietošanas atvere un kasetne tiek izstumta, QIAstat-Dx Respiratory SARS-CoV-2 Panel Cartridge kasetne ir jāizņem. Ja kasetne netiek iznemta 30 sekunžu laikā, tā automātiski ievirzās atpakal sistēmā QIAstat-Dx Analyzer 1.0 un kasetnes ievietošanas atveres vāks tiek aizvērts. Šādā gadījumā nospiediet **Eject** (Izstumt), lai vēlreiz atvērtu kasetnes ievietošanas atveres vāku, un izņemiet kasetni.

**SVARĪGI!** Izlietotās QIAstat-Dx Respiratory SARS-CoV-2 Panel kasetnes ir jāutilizē. Nav iespējams atkārtoti lietot kasetnes testiem, kuriem uzsākta izpilde, bet kurus pēc tam atcēlis operators vai kuriem konstatēta kļūda.

23. Kad QIAstat-Dx Respiratory SARS-CoV-2 Panel Cartridge kasetne ir izstumta, tiek parādīts rezultātu ekrāns **Summary** (Apkopojums). Lai iegūtu sīkāku informāciju, skatiet sadaļu ["Rezultātu interpretācija"](#page-42-0) [43](#page-42-0). lpp. Lai sāktu citu testa izpildes procedūru, nospiediet **Run Test** (Izpildīt testu).

**Piezīme.** Lai iegūtu sīkāku informāciju par sistēmas QIAstat-Dx Analyzer 1.0 izmantošanu, skatiet *QIAstat-Dx Analyzer 1.0 lietotāja rokasgrāmatu*.

### <span id="page-31-0"></span>Protokols: Transportēšanas vides šķidrie paraugi

#### Paraugu vākšana, transportēšana un uzglabāšana

Savāciet nazofaringeālas uztriepes paraugus saskaņā ar uztriepes tamponu ražotāja ieteiktajām procedūrām un ievietojiet uztriepes tamponus universālajā transportēšanas vidē (Universal Transport Medium, UTM).

Parauga ievietošana QIAstat-Dx Respiratory SARS-CoV-2 Panel Cartridge kasetnē

1. Atveriet QIAstat-Dx Respiratory SARS-CoV-2 Panel Cartridge kasetni, izmantojot iegriezumus iepakojuma malās (17. [attēls\)](#page-31-1).

**SVARĪGI!** Kad iepakojums ir atvērts, paraugs 120 minūšu laikā ir jāievieto QIAstat-Dx Respiratory SARS-CoV-2 Panel Cartridge kasetnē un sistēmā QIAstat-Dx Analyzer 1.0.

<span id="page-31-1"></span>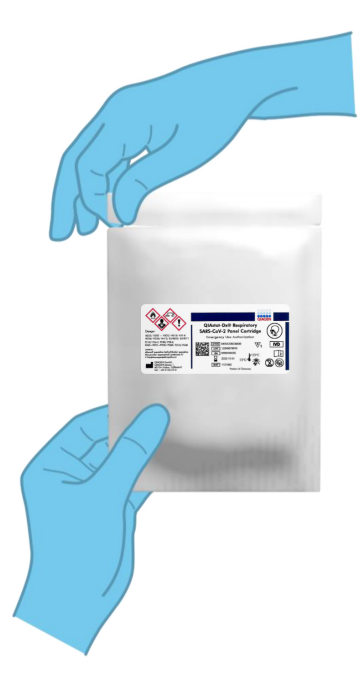

**17. attēls. QIAstat-Dx Respiratory SARS-CoV-2 Panel Cartridge kasetnes atvēršana.**

- 2. Izņemiet QIAstat-Dx Respiratory SARS-CoV-2 Panel Cartridge kasetni no iepakojuma, un novietojiet to tā, lai svītrkods uz etiķetes ir vērsts pret jums.
- 3. Manuāli uzrakstiet parauga informāciju vai novietojiet parauga informācijas etiķeti QIAstat-Dx Respiratory SARS-CoV-2 Panel Cartridge kasetnes augšpusē. Pārbaudiet, vai etiķete ir pareizi novietota un nebloķē vāka atvēršanu (18. [attēls\)](#page-32-0).

<span id="page-32-0"></span>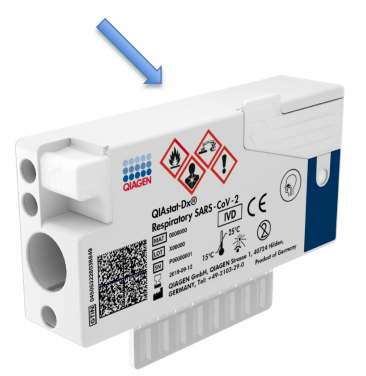

**18. attēls. Parauga informācijas etiķetes novietošana QIAstat-Dx Respiratory SARS-CoV-2 Panel Cartridge kasetnes augšpusē.**

4. Atveriet galvenās atveres parauga nodalījuma vāku QIAstat-Dx Respiratory SARS-CoV-2 Panel Cartridge kasetnes priekšpusē (19. [attēls\)](#page-32-1).

<span id="page-32-1"></span>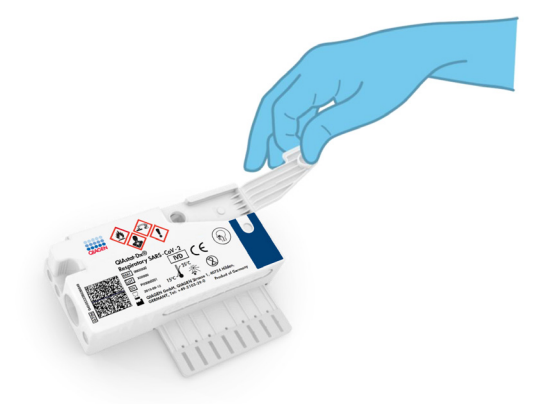

**19. attēls. Galvenās atveres parauga nodalījuma vāka atvēršana.**

5. Atveriet stobriņu ar testējamo paraugu. Izmantojiet komplektācijā iekļauto pārneses pipeti, lai ievilktu šķidrumu pipetē līdz trešajai uzpildes līnijai (t. i., 300 μl) (20. [attēls\)](#page-33-0).

**SVARĪGI!** Pievērsiet uzmanību, lai pipetē netiek ievilkts gaiss. Ja kā transportēšanas vide tiek izmantots produkts Copan UTM®, universāla transportēšanas vide, pievērsiet uzmanību, lai netiek aspirēta neviena stobriņā esošā daļiņa. Ja pipetē tiek ievilkts gaiss vai daļiņas, uzmanīgi izvadiet parauga šķidrumu no pipetes atpakaļ parauga stobriņā un ievelciet šķidrumu vēlreiz.

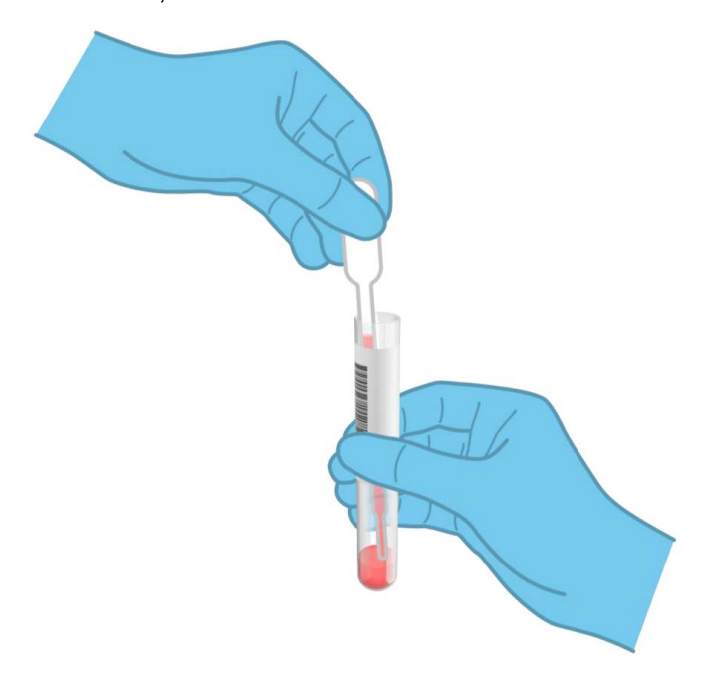

**20. attēls. Parauga ievilkšana komplektācijā iekļautajā pārneses pipetē.**

<span id="page-33-0"></span>6. Izmantojot komplektācijā iekļauto vienreizlietojamo pārneses pipeti, uzmanīgi pārnesiet 300 μl parauga tilpuma QIAstat-Dx Respiratory SARS-CoV-2 Panel Cartridge kasetnes galvenajā atverē (21. [attē](#page-34-0)ls nākamajā lpp.).

<span id="page-34-0"></span>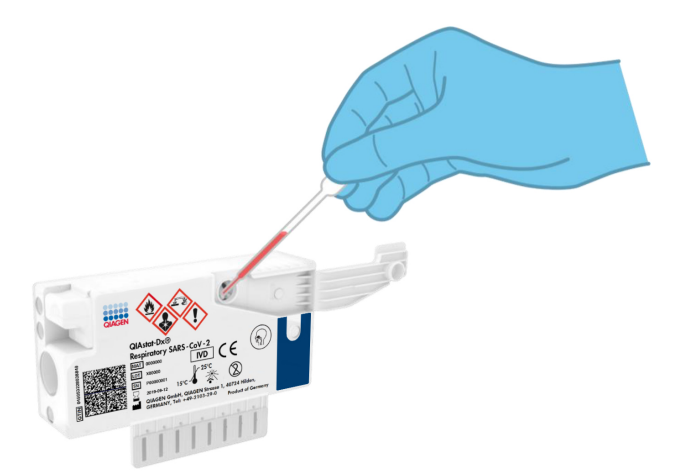

**21. attēls. Parauga pārnese QIAstat-Dx Respiratory SARS-CoV-2 Panel Cartridge kasetnes galvenajā atverē.**

7. Stingri aizveriet galvenās atveres parauga nodalījuma vāku, līdz atskan klikšķis (22. [attēls\)](#page-34-1).

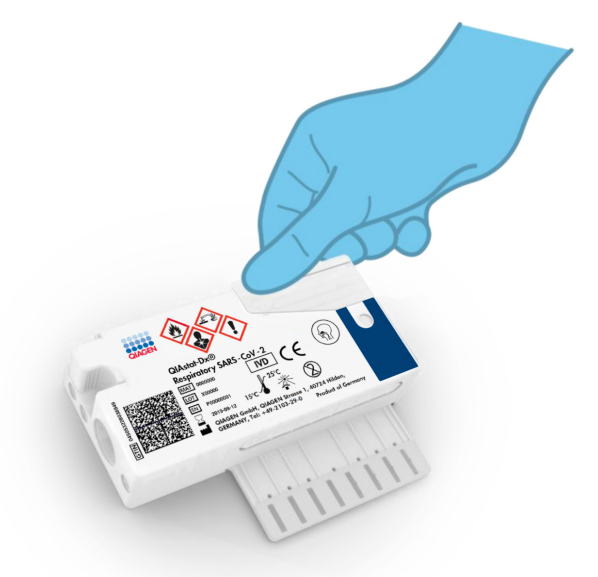

<span id="page-34-1"></span>**22. attēls. Galvenās atveres parauga nodalījuma vāka aizvēršana.**

8. Vizuāli pārbaudiet, vai paraugs ir ievietots, apskatot QIAstat-Dx Respiratory SARS-CoV-2 Panel Cartridge kasetnes parauga pārbaudes lodziņu (23. [attēls\)](#page-35-0). **SVARĪGI!** Kad paraugs ir ievietots QIAstat-Dx Respiratory SARS-CoV-2 Panel Cartridge kasetnē, kasetne 90 minūšu laikā ir jāievieto sistēmā QIAstat-Dx Analyzer 1.0.

<span id="page-35-0"></span>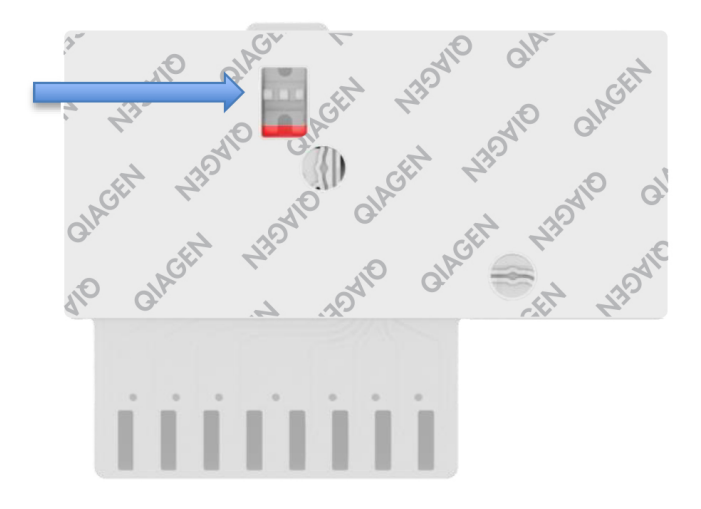

**23. attēls. Parauga pārbaudes lodziņš (zilā bultiņa).**

Sistēmas QIAstat-Dx Analyzer 1.0 palaišana

9. Nospiediet ieslēgšanas/izslēgšanas pogu ierīces priekšpusē, lai ieslēgtu sistēmu QIAstat-Dx Analyzer 1.0.

**Piezīme.** Jaudas slēdzis analizēšanas moduļa aizmugurē ir jāieslēdz pozīcijā "I". Sistēmas QIAstat-Dx Analyzer 1.0 statusa indikatori ieslēdzas zilā krāsā.

- 10. Nogaidiet, līdz tiek parādīts **galvenais** ekrāns un QIAstat-Dx Analyzer 1.0 statusa indikatori izgaismojas zaļā krāsā un pārstāj mirgot.
- 11. Piesakieties sistēmā QIAstat-Dx Analyzer 1.0, ievadot lietotāja vārdu un paroli.

**Piezīme.** Ja ir aktivizēts iestatījums **User Access Control** (Lietotāja piekļuves kontrole), tiek parādīts ekrāns **Login** (Pieteikties). Ja **User Access Control** (Lietotāja piekļuves kontrole) ir atspējota, netiks pieprasīts lietotāja vārds/parole, un parādīsies **galvenais** ekrāns.
12. Ja sistēmā QIAstat-Dx Analyzer 1.0 nav instalēta analīzes definīcijas faila programmatūra, pirms testa izpildes izpildiet instalēšanas norādījumus (sīkāku informāciju skatīt A [pielikums. Analīzes definīcijas faila instalēšan](#page-79-0)a[, 80](#page-79-0). lpp.).

Testa izpilde

- 13. Nospiediet pogu **Run Test** (Izpildīt testu) QIAstat-Dx Analyzer 1.0 skārienekrāna labās puses augšējā stūrī.
- 14. Kad tiek parādīta uzvedne, izmantojot QIAstat-Dx Analyzer 1.0 priekšpusē integrēto svītrkodu lasītāju, noskenējiet parauga ID svītrkodu uz UTM stobriņa ar paraugu vai noskenējiet parauga materiāla informācijas svītrkodu, kas atrodas QIAstat-Dx Respiratory SARS-CoV-2 Panel Cartridge kasetnes augšpusē (skatīt 3. darbību) (24. [attēls\)](#page-36-0).

**Piezīme.** Parauga ID var ievadīt arī, izmantojot arī skārienekrāna virtuālo tastatūru un atlasot lauku **Sample ID** (Parauga ID).

**Piezīme.** Atkarībā no izvēlētās sistēmas konfigurācijas šajā punktā var būt nepieciešama arī pacienta ID ievadīšana.

**Piezīme.** QIAstat-Dx Analyzer 1.0 norādījumi tiek parādīti **norādījumu** joslā skārienekrāna apakšējā daļā.

<span id="page-36-0"></span>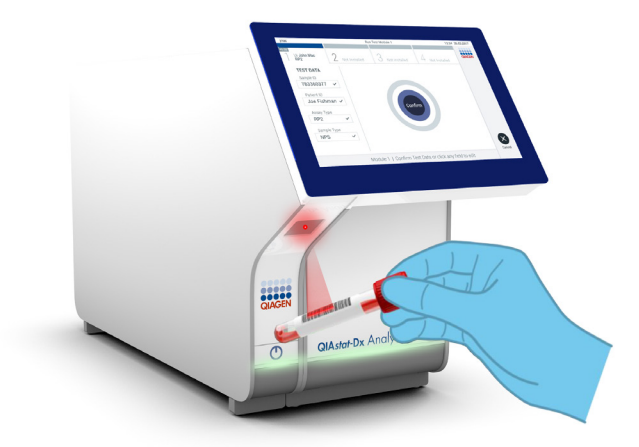

**24. attēls. Parauga ID svītrkoda skenēšana.**

15. Kad tiek parādīta uzvedne, noskenējiet izmantojamās QIAstat-Dx Respiratory SARS-CoV-2 Panel Cartridge kasetnes svītrkodu (25. [attēls\)](#page-37-0). Saskaņā ar kasetnes svītrkodu sistēma QIAstat-Dx Analyzer 1.0 automātiski atpazīst izpildāmo analīzi. **Piezīme.** Sistēma QIAstat-Dx Analyzer 1.0 neatbalsta QIAstat-Dx Respiratory SARS-CoV-2 Panel Cartridge kasetnes, kuru derīguma termiņš ir beidzies, iepriekš izmantotas kasetnes vai tādu analīžu kasetnes, kuras nav instalētas ierīcē. Šādos gadījumos tiek parādīts kļūdas ziņojums, un QIAstat-Dx Respiratory SARS-CoV-2 Panel Cartridge kasetne tiek noraidīta. Lai iegūtu sīkāku informāciju par to, kā instalēt analīzes, skatiet *QIAstat-Dx Analyzer 1.0 lietotāja rokasgrāmatu*.

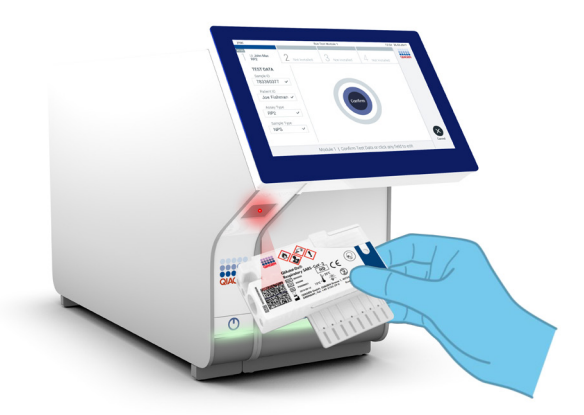

<span id="page-37-0"></span>**25. attēls. QIAstat-Dx Respiratory SARS-CoV-2 Panel Cartridge kasetnes svītrkoda skenēšana.**

16. Atlasiet sarakstā attiecīgo parauga veidu (26. [attēls,](#page-38-0) nākamajā lpp.).

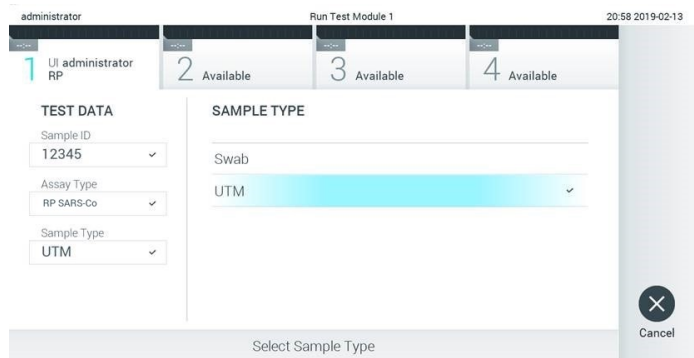

<span id="page-38-0"></span>**26. attēls. Parauga veida atlasīšana.**

- 17. Tiek parādīts ekrāns **Confirm** (Apstiprināt). Pārskatiet ievadītos datus un veiciet nepieciešamās izmaiņas, nospiežot attiecīgos skārienekrāna laukus un rediģējot informāciju.
- 18. Kad visi attēlotie dati ir pareizi, nospiediet **Confirm** (Apstiprināt). Ja nepieciešams, atlasiet atbilstošo lauku, lai rediģētu tā saturu, vai nospiediet **Cancel** (Atcelt), lai testu atceltu (27. [attēls\)](#page-38-1).

<span id="page-38-1"></span>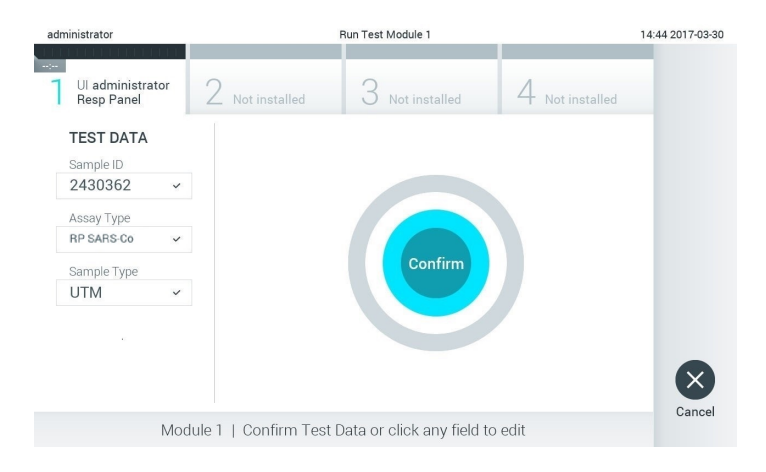

#### **27. attēls. Ievadīto datu apstiprināšana.**

19. Pārbaudiet, vai QIAstat-Dx Respiratory SARS-CoV-2 Panel Cartridge kasetnes uztriepes atveres un galvenās atveres paraugu vāki ir stingri aizvērti. Kad sistēmas QIAstat-Dx Analyzer 1.0 augšpusē automātiski tiek atvērta kasetnes ievietošanas atvere, ievietojiet QIAstat-Dx Respiratory SARS-CoV-2 Panel Cartridge kasetni, vēršot svītrkodu uz kreiso pusi un reakcijas nodalījumus uz leju (28. [attēls\)](#page-39-0).

**Piezīme.** Nav nepieciešams QIAstat-Dx Respiratory SARS-CoV-2 Panel Cartridge kasetni iespiest sistēmā QIAstat-Dx Analyzer 1.0. Ievietojiet to pareizi kasetnes ievietošanas atverē, un sistēma QIAstat-Dx Analyzer 1.0 automātiski pārvieto kasetni analizēšanas modulī.

<span id="page-39-0"></span>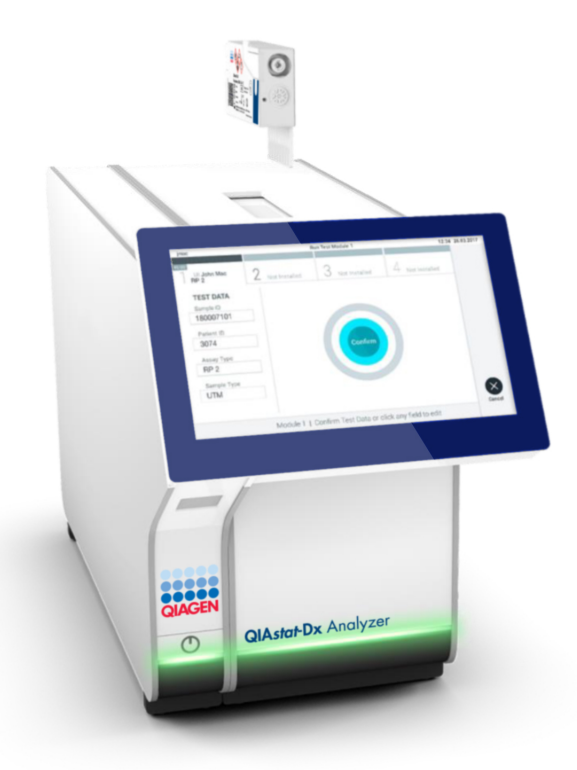

**28. attēls. QIAstat-Dx Respiratory SARS-CoV-2 Panel Cartridge kasetnes ievietošana sistēmā QIAstat-Dx Analyzer 1.0.**

20. Atpazīstot QIAstat-Dx Respiratory SARS-CoV-2 Panel Cartridge kasetni, sistēma QIAstat-Dx Analyzer 1.0 automātiski aizver kasetnes ievietošanas atveres vāku un sāk testa izpildi. Lai sāktu testa izpildi, operatoram nav jāveic neviena papildu darbība.

**Piezīme.** Sistēma QIAstat-Dx Analyzer 1.0 atbalsta tikai to QIAstat-Dx Respiratory SARS CoV-2 Panel Cartridge kasetni, kas ir izmantota un noskenēta testa iestatīšanas laikā. Ja tiek ievietota cita, nevis skenētā kasetne, tiek ģenerēta kļūda, un kasetne tiek automātiski izstumta.

**Piezīme.** Līdz šim brīdim testa izpildi var atcelt, nospiežot pogu **Cancel** (Atcelt) skārienekrāna labās puses apakšējā stūrī.

**Piezīme.** Atkarībā no sistēmas konfigurācijas iespējams, ka operatoram ir vēlreiz jāieraksta lietotāja parole, lai sāktu testa izpildi.

**Piezīme.** Ja atverē nav ievietota QIAstat-Dx Respiratory SARS-CoV-2 Panel Cartridge kasetne, kasetnes ievietošanas atveres vāks automātiski aizveras pēc 30 sekundēm. Šādā gadījumā atkārtojiet procedūru, sākot ar 17. darbību.

- 21. Kamēr notiek testa izpilde, skārienekrānā ir redzams atlikušais izpildes laiks.
- 22. Kad testa izpilde ir pabeigta, tiek parādīts ekrāns **Eject** (Izstumt) (29. [attēls](#page-41-0) nākamajā lpp.), un moduļa statusa joslā tiek parādīts viens no tālāk norādītajiem testa rezultātiem.
	- **TEST COMPLETED** (Tests ir pabeigts): tests ir sekmīgi pabeigts
	- **TEST FAILED** (Tests neizdevās): testa izpildes laikā radās kļūda
	- **TEST CANCELED** (Tests tika atcelts): lietotājs atcēla testu

**SVARĪGI!** Ja tests neizdevās, skatiet iespējamos iemeslus un norādes par to, kā rīkoties tālāk, *QIAstat-Dx Analyzer 1.0 lietotāja rokasgrāmatas* sadaļā "Problēmu novēršana".

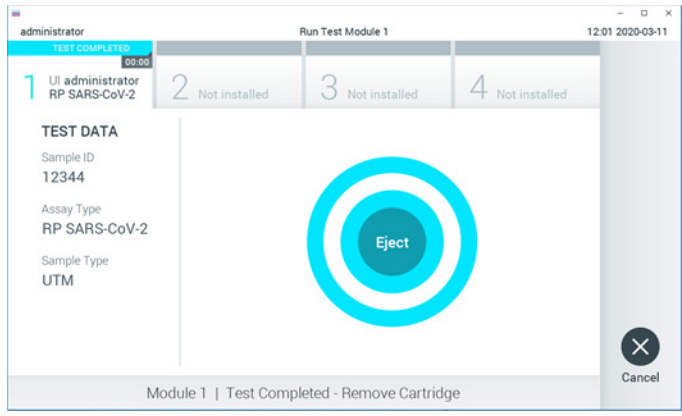

<span id="page-41-0"></span>**29. attēls. Ekrāna Eject (Izstumt) attēls.**

23. Lai izņemtu QIAstat-Dx Respiratory SARS-CoV-2 Panel Cartridge kasetni un utilizētu to kā bioloģiski bīstamus atkritumus saskaņā ar visiem valsts, pagasta un vietējiem veselības un drošības noteikumiem un tiesību aktu prasībām, skārienekrānā nospiediet **Eject** (Izstumt). Kad tiek atvērta kasetnes ievietošanas atvere un kasetne tiek izstumta, QIAstat-Dx Respiratory SARS-CoV-2 Panel Cartridge kasetne ir jāizņem. Ja kasetne netiek iznemta 30 sekunžu laikā, tā automātiski tiek ievirzīta atpakal sistēmā QIAstat-Dx Analyzer 1.0 un kasetnes ievietošanas atveres vāks tiek aizvērts. Šādā gadījumā nospiediet **Eject** (Izstumt), lai vēlreiz atvērtu kasetnes ievietošanas atveres vāku, un iznemiet kasetni.

**SVARĪGI!** Izlietotās QIAstat-Dx Respiratory SARS-CoV-2 Panel Cartridge kasetnes ir jāutilizē. Nav iespējams atkārtoti lietot kasetnes testiem, kuriem uzsākta izpilde, bet pēc tam to atcēlis operators, vai kurai konstatēta kļūda.

24. Kad QIAstat-Dx Respiratory SARS-CoV-2 Panel Cartridge kasetne ir izstumta, tiek parādīts rezultātu ekrāns **Summary** (Apkopojums). Lai iegūtu sīkāku informāciju, skatiet sadaļu ["Rezultātu interpretācija"](#page-42-0) [43](#page-42-0). lpp. Lai sāktu citu testa izpildes procedūru, nospiediet **Run Test** (Izpildīt testu).

**Piezīme.** Lai iegūtu sīkāku informāciju par sistēmas QIAstat-Dx Analyzer 1.0 izmantošanu, skatiet *QIAstat-Dx Analyzer 1.0 lietotāja rokasgrāmatu*.

# <span id="page-42-0"></span>Rezultātu interpretācija

# Rezultātu skatīšana

Sistēma QIAstat-Dx Analyzer 1.0 automātiski interpretē un saglabā testa rezultātus. Kad QIAstat-Dx Respiratory SARS-CoV-2 Panel Cartridge kasetne ir izstumta, automātiski tiek parādīts rezultātu ekrāns **Summary** (Apkopojums) (30. [attēls\)](#page-42-1).

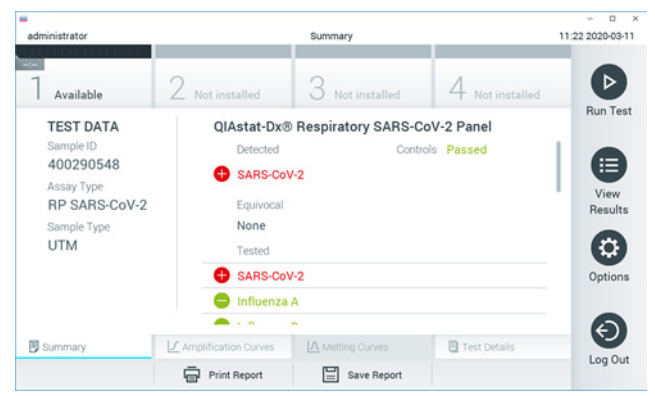

**30. attēls. Rezultātu ekrāns Summary (Apkopojums), kura kreisās puses panelī ir redzama sadaļa Test Data (Testa dati) un galvenajā panelī sadaļa Summary (Apkopojums), piemērs.**

<span id="page-42-1"></span>Ekrāna galvenajā daļā ir redzami trīs tālāk norādītie saraksti, un rezultāti tajos tiek parādīti, izmantojot krāsu kodus un simbolus.

- Pirmajā sarakstā ar nosaukumu "Detected" (Noteikts), ir iekļauti visi paraugā noteiktie un identificētie patogēni; to priekšā ir  $\bigoplus$  simbols, un tie ir markēti sarkanā krāsā.
- Otrs saraksts ar nosaukumu "Equivocal" (Neviennozīmīgs rezultāts) netiek izmantots. Rezultāti ar statusu "Equivocal" (Neviennozīmīgs rezultāts) neattiecas uz QIAstat-Dx Respiratory SARS-CoV-2 Panel analīzi. Tāpēc saraksts "Equivocal" (Neviennozīmīgs rezultāts) vienmēr būs tukšs.

 Trešajā sarakstā ar nosaukumu "Tested" (Testēts) ir iekļauti visi paraugā testētie patogēni. Paraugā noteikto un identificēto patogēnu priekšā ir simbols  $\bigoplus$ . un tie ir marķēti sarkanā krāsā. To patogēnu priekšā, kas tika testēti, bet netika konstatēti, ir simbols , un tie ir marķēti zaļā krāsā.

**Piezīme.** Paraugā noteiktie un identificētie patogēni tiek parādīti gan sarakstā "Detected" (Noteikts), gan sarakstā "Tested" (Testēts).

Ja testu neizdevās sekmīgi pabeigt, tiek parādīts ziņojums "Failed" (Neizdevās), kuram seko konkrētais kļūdas kods.

Ekrāna kreisajā pusē tiek parādīti tālāk norādītie Test Data (Testa dati).

- Sample ID (Parauga ID)
- Assay Type (Analīzes tips)
- Sample Type (Parauga tips)

Sīkāki dati par analīzi ir pieejami atkarībā no operatora piekļuves tiesībām, izmantojot cilnes ekrāna apakšējā daļā (piemēram, amplifikācijas diagrammas un testa dati).

Atskaiti ar analīzes datiem var eksportēt uz ārējo USB atmiņas ierīci. Ievietojiet USB atmiņas ierīci vienā no QIAstat-Dx Analyzer 1.0 USB portiem un nospiediet **Save Report** (Saglabāt pārskatu) ekrānā apakšējā joslā. Šo ziņojumu var eksportēt vēlāk jebkurā laikā, atlasot testu no **View Result** (Skatīt rezultātu) saraksta.

Ziņojumu var arī nosūtīt uz printeri, nospiežot **Print Report** (Drukāt ziņojumu) ekrāna apakšējā joslā.

# Amplifikācijas līkņu skatīšana

<span id="page-44-0"></span>Lai skatītu noteikto patogēnu testa amplifikācijas līknes, nospiediet cilni  $\angle$  Amplification **Curves** (Amplifikācijas līknes) (31. [attēls\)](#page-44-0).

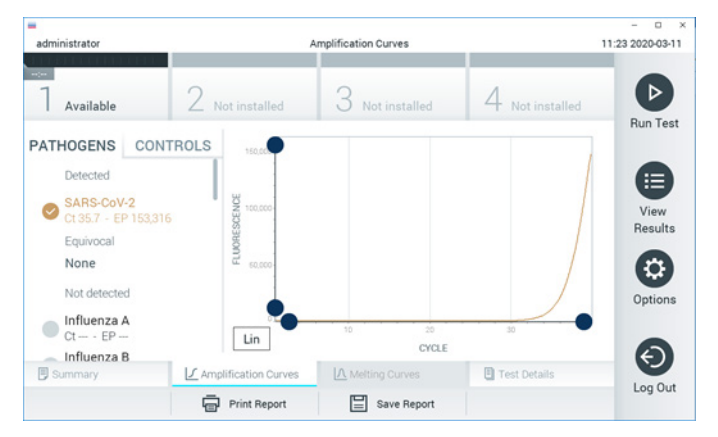

**31. attēls. Ekrāns Amplification Curves (Amplifikācijas līknes) (cilne PATHOGENS (Patogēni)).**

Sīkāka informācija par testētajiem patogēniem un kontroles materiāliem tiek parādīta kreisajā pusē bet amplifikācijas līknes — centrā.

**Piezīme.** Ja sistēmā QIAstat-Dx Analyzer 1.0 ir iespējota opcija **User Access Control** (Lietotāja piekļuves kontrole), ekrāns **Amplification Curves** (Amplifikācijas līknes) ir pieejams tikai operatoriem ar piekļuves tiesībām.

Lai parādītu testētajiem patogēniem atbilstošās diagrammas, nospiediet cilni **PATHOGENS** (Patogēni) kreisajā pusē. Lai atlasītu patogēnus, kuri ir jāparāda amplifikācijas diagrammā, nospiediet patogēna nosaukumu. Atlasīt var vienu, vairākus vai nevienu patogēnu. Katram patogēnam izvēlētajā sarakstā tiek piešķirta krāsa, kas atbilst ar patogēnu saistītajai amplifikācijas līknei. Neatlasītie patogēni tiek parādīti pelēkā krāsā.

Zem katra patogēna nosaukuma tiek parādītas attiecīgās  $C<sub>T</sub>$  un fluorescences mērkkritērija (endpoint fluorescence, EP) vērtības.

Lai amplifikācijas diagrammā skatītu kontroles materiālus, nospiediet cilni **CONTROLS** (Kontroles materiāli) kreisajā pusē. Nospiediet apli blakus kontroles materiāla nosaukumam, lai to atlasītu vai atceltu tā atlasi (32. [attēls\)](#page-45-0).

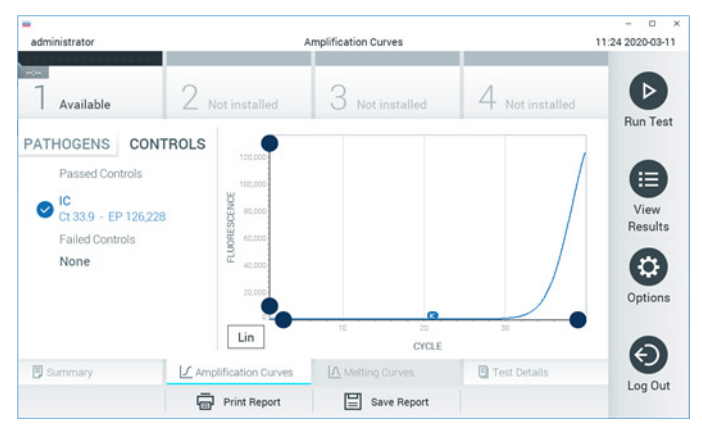

**32. attēls. Ekrāns Amplification Curves (Amplifikācijas līknes) (cilne CONTROLS (Kontroles materiāli)).**

<span id="page-45-0"></span>Amplifikācijas diagrammā ir parādīta atlasīto patogēnu vai kontroles materiālu datu līkne. Lai pārslēgtos starp logaritmisko un lineāro skalu uz Y ass, nospiediet pogu **Lin** (Rinda) vai **Log** (Žurnālfails) diagrammas kreisās puses apakšējā stūrī.

X un Y ass diapazonu var pielāgot, izmantojot **zilos satvērējus** uz abām asīm. Nospiediet un turiet nospiestu **zilo satvērēju** un pēc tam pārvietojiet to vēlamajā vietā uz ass. Lai atgrieztu noklusējuma vērtības, pārvietojiet **zilo satvērēju** uz ass sākumpunktu.

# Detalizētas informācijas par testu skatīšana

Lai pārskatītu detalizētāku rezultātu informāciju, nospiediet **Test Details** (Detalizēta informācija par testu) cilņu izvēlnes joslā skārienekrāna apakšējā daļā. Lai skatītu visu pārskatu, ritiniet uz leju.

Ekrāna centrā tiek parādīta tālāk norādītā detalizēta informācija par testu (33. [attēls](#page-47-0) nākamajā lpp.).

- User ID (Lietotāja ID)
- Cartridge SN (Kasetnes sērijas numurs)
- Cartridge Expiration Date (Kasetnes derīguma termiņš)
- Module SN (Moduļa sērijas numurs)
- Test Status (Testa statuss) (Completed (Pabeigts), Failed (Neizdevās) vai Canceled by operator (Atcēla operators))
- Error code (Kļūdas kods) (ja pieejams)
- Test Start Date and Time (Testa sākšanas datums un laiks)
- Test Execution Time (Testa izpildes laiks)
- Assay Name (Analīzes nosaukums)
- Test ID (Testa ID)
- Test Result (Testa rezultāts):
	- Positive (Pozitīvs) (ja ir konstatēts/identificēts vismaz viens elpceļu patogēns);
	- Negative (Negatīvs) (ja nav konstatēts neviens elpceļu patogēns);
	- $\circ$  Invalid (Nederīgs).
- Analīzē testēto analītu saraksts ar  $C<sub>T</sub>$  un fluorescences mērkkritērija vērtību pozitīva signāla gadījumā
- Iekšējās kontroles materiāls ar  $C_T$  un fluorescences mērkkritērija vērtību

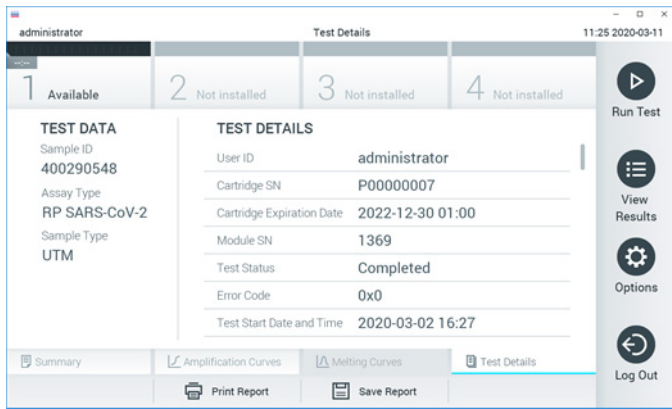

<span id="page-47-0"></span>**33. attēls. Ekrāna piemērs, kurā kreisajā panelī ir redzama cilne Test Data (Testa dati) un galvenajā panelī cilne Test Details (Detalizēta informācija par testu), piemērs.**

# Iepriekšējo testu rezultātu pārlūkošana

Lai skatītu iepriekšējo testu rezultātus, kas tiek glabāti rezultātu repozitorijā, nospiediet **View Results** (Skatīt rezultātus) galvenās izvēlnes joslā (34. [attēls\)](#page-47-1).

<span id="page-47-1"></span>

| administrator            |                 | <b>Test Results</b> |                    |                                   | $\Omega$<br>11:27 2020-03-11 |                 |
|--------------------------|-----------------|---------------------|--------------------|-----------------------------------|------------------------------|-----------------|
| $\omega$ or<br>Available | 2 Not installed |                     | 3 Not installed    |                                   | 4 Not installed              | ⊳               |
| Sample ID                | Assay           | Operator ID         | Date/Time<br>Mod   |                                   | Result                       | <b>Run Test</b> |
| 400610609                | RP SARS-CoV-2   | labuser             |                    | 2020-03-03 14:28 pos              |                              | ≔               |
| 400610518                | RP SARS-CoV-2   | labuser             | $\sim$             | 2020-03-03 14:26 <sup>a</sup> neg |                              | View<br>Results |
| 400540228                | <b>RP</b>       | administrator       | $\sim$             | 2020-03-02 19:59 pos              |                              |                 |
| 400550141                | <b>RP</b>       | administrator       | $\sim$             | 2020-03-02 19:57 <b>C</b> pos     |                              | ۰               |
| 400290551                | <b>RP</b>       | administrator       | $\sim$             | 2020-03-02 17:39 pos              |                              | Options         |
| 400550018                | RP 2019-nCoV    | labuser             | $\sim$             | 2020-02-26 20:34 e neg            |                              |                 |
|                          | Κ<br>≺          | Page 16 of 121      | K<br>$\mathcal{P}$ |                                   |                              | €.              |
| Remove Filter            | Print Report    |                     | Save Report        |                                   | Search                       | Log Out         |

**34. attēls. Ekrāna View Results (Skatīt rezultātus) piemērs.**

Katram izpildītajam testam ir pieejami tālāk norādītie dati (35. [attēls\)](#page-48-0).

- Sample ID (Parauga ID)
- Assay (Analīze) (testa analīzes nosaukums "RP", kas atbilst terminam "elpceļu panelis")
- Operator ID (Operatora ID)
- Mod (Modulis) (analizēšanas modulis, kurā tika izpildīts tests)
- Date/Time (Datums un laiks) (testa pabeigšanas datums un laiks)
- Result (Rezultāts) (testa galarezultāts: positive (pozitīvs) [pos], negative (negatīvs) [neg], failed (neizdevās) [fail] vai successful (sekmīgs) [suc])

**Piezīme.** Ja sistēmā QIAstat-Dx Analyzer 1.0 ir iespējots iestatījums **User Access Control**  (Lietotāja piekļuves kontrole), dati, kuru skatīšanai lietotājam nav piekļuves atļaujas, tiek slēpti, aizstājot ar zvaigznītēm.

Atlasiet vienu vai vairākus testa rezultātus, nospiežot **pelēko apli** parauga ID kreisajā pusē. Blakus atlasītajiem rezultātiem tiek parādīta **atzīme**. Atceliet testa rezultātu atlasi, nospiežot šo **atzīmi**. Lai atlasītu visu rezultātu sarakstu, nospiediet **atzīmes apli** augšējā rindā (35. [attēls\)](#page-48-0).

| administrator                    |                 | <b>Test Results</b> |                  |                         |                      |
|----------------------------------|-----------------|---------------------|------------------|-------------------------|----------------------|
| $\omega_{\rm{eff}}$<br>Available | 2 Not installed |                     | Not installed    | 4 Not installed         | ▷<br><b>Run Test</b> |
| Sample ID                        | Assay           | Operator ID         | Date/Time<br>Mod | Result                  |                      |
| 400610609                        | RP SARS-CoV-2   | labuser             |                  | 2020-03-03 14:28 pos    | ≔                    |
| 400610518                        | RP SARS-CoV-2   | labuser             | $\sim$           | 2020-03-03 14:26<br>neg | View<br>Results      |
| 400540228                        | <b>RP</b>       | administrator       | $\sim$           | 2020-03-02 19:59 pos    |                      |
| 400550141                        | <b>RP</b>       | administrator       | $\sim$           | 2020-03-02 19:57 pos    | ≎                    |
| 400290551                        | <b>RP</b>       | administrator       | $\sim$           | 2020-03-02 17:39 pos    | Options              |
| 400550018                        | RP 2019-nCoV    | labuser             | $\sim$           | 2020-02-26 20:34<br>neg |                      |
|                                  | Κ<br>≺          | Page 16 of 121      | $\geq$<br>X      |                         | Log Out              |
| Remove Filter                    | Print Report    |                     | Save Report      | Search                  |                      |

<span id="page-48-0"></span>**35. attēls. Vienuma Testa rezultāti atlase ekrānā View Results (Skatīt rezultātus) piemērs.**

Lai skatītu konkrētā testa rezultātu, nospiediet jebkurā vietā testa rindā.

Lai kārtotu sarakstu augošā vai dilstošā secībā atbilstoši šim parametram, nospiediet ailes virsrakstu (piemēram, Sample ID (Parauga ID)). Sarakstu vienlaikus var kārtot tikai pēc vienas ailes.

Ailē **Result** (Rezultāts) tiek parādīts katra testa galarezultāts (2. [tabula](#page-49-0)).

| Galarezultāts        | <b>Rezultāts</b>         | <b>Apraksts</b>                                                                                    |
|----------------------|--------------------------|----------------------------------------------------------------------------------------------------|
| Positive (Pozitīvs)  | $\mathbf 0$ pos          | Vismaz viena patogēna testa rezultāts ir pozitīvs                                                  |
| Negative (Negatīvs)  | nea                      | Neviens patogēns nav noteikts                                                                      |
| Failed (Neizdevās)   | $\mathbf{X}\right)$ fail | Tests neizdevās, jo radās kļūda vai lietotājs atcēla testu                                         |
| Successful (Sekmīgs) | $\bigtriangledown$ suc   | Tests ir pozitīvs vai negatīvs, bet lietotājam nav piekļuves<br>tiesību testa rezultātu skatīšanai |

<span id="page-49-0"></span>**2. tabula Testa rezultātu apraksti**

Pārbaudiet, vai sistēmai QIAstat-Dx Analyzer 1.0 ir pievienots printeris un vai ir instalēts pareizais draiveris. Nospiediet **Print Report** (Drukāt ziņojumu), lai izdrukātu ziņojumu (-us) atlasītajam rezultātam (-iem).

Nospiediet **Save Report** (Saglabāt ziņojumu), lai saglabātu ziņojumu (-us) atlasītajam rezultātam (-iem) PDF formātā ārējā USB atmiņas ierīcē.

Atlasiet pārskata veidu: List of Tests (Testu saraksts) vai Test Reports (Testu pārskats).

Lai meklētu testa rezultātu pēc parametra Sample ID (Parauga ID), Assay (Analīze) un Operator ID (Operatora ID), nospiediet **Search** (Meklēt). Izmantojot virtuālo tastatūru, ievadiet meklēšanas virkni un nospiediet **Enter** (Ievadīt), lai sāktu meklēšanu. Meklēšanas rezultātos tiek parādīti tikai ieraksti, kas satur meklēšanas tekstu.

Ja rezultātu saraksts ir filtrēts, meklēšana attiecas tikai uz filtrēto sarakstu.

Lai izmantotu filtru atbilstoši šim parametram, nospiediet un turiet nospiestu ailes virsrakstu. Dažiem parametriem, piemēram, Sample ID (Parauga ID), tiek parādīta virtuālā tastatūra, lai varētu ievadīt filtra meklēšanas virkni.

Citiem parametriem, piemēram, **Assay** (Analīze), tiek atvērts dialoglodziņš ar krātuvē saglabāto analīžu sarakstu. Atlasiet vienu vai vairākas analīzes, lai filtrētu tikai tos testus, kas ir veikti ar atlasītajām analīzēm.

Simbols <sup>T</sup> ailes virsraksta kreisajā pusē norāda, ka ir aktīvs ailes filtrs.

Filtru var noņemt, apakšizvēlnes joslā nospiežot **Remove Filter** (Noņemt filtru).

## Rezultātu eksportēšana uz USB disku

Lai eksportētu un saglabātu testa rezultātus PDF formātā USB diskā, jebkurā ekrāna **View Results** (Skatīt rezultātus) cilnē atlasiet **Save Report** (Saglabāt pārskatu). USB ports atrodas sistēmas QIAstat-Dx Analyzer 1.0 priekšpusē.

## Rezultātu drukāšana

Pārbaudiet, vai sistēmai QIAstat-Dx Analyzer 1.0 ir pievienots printeris un vai ir instalēts pareizais draiveris. Lai nosūtītu testa rezultātu kopiju uz printeri, nospiediet **Print Report** (Drukāt ziņojumu).

# Rezultāta interpretācija

Elpceļu organisma rezultāts tiek interpretēts kā pozitīvs, ja PCR analīze ir pozitīva, kas neattiecas uz A tipa gripas vīrusu. A tipa gripas analīze, izmantojot QIAstat-Dx Respiratory SARS-CoV-2 Panel, ir paredzēta, lai noteiktu A tipa gripu, kā arī A tipa gripas apakštipu H1N1/2009, A tipa gripas apakštipu H1 vai A tipa gripas apakštipu H3. Turklāt īpaši ir jāņem vērā tālāk norādītais.

- Ja QIAstat-Dx Respiratory SARS-CoV-2 Panel analīzē tiek noteikts sezonas A tipa gripas vīrusa H1 apakštipa celms, QIAstat-Dx Analyzer 1.0 ekrānā tiek ģenerēti un parādīti divi signāli: viens atbilst A tipa gripas vīrusam un otrs — H1 apakštipa celmam.
- Ja QIAstat-Dx Respiratory SARS-CoV-2 Panel analīzē tiek noteikts sezonas A tipa gripas vīrusa H3 apakštipa celms, QIAstat-Dx Analyzer 1.0 ekrānā tiek ģenerēti un parādīti divi signāli: viens atbilst A tipa gripas vīrusam un otrs — H3 apakštipa celmam.
- Ja tiek noteikts pandēmijas gripas vīrusa A/H1N1/2009 tips, QIAstat-Dx Analyzer 1.0 ekrānā tiek ģenerēti divi signāli: viens atbilst A tipa gripas vīrusam un otrs — H1N1/2009 apakštipam.

Visiem pārējiem patogēniem, kurus var noteikt ar QIAstat-Dx Respiratory SARS-CoV-2 Panel analīzi, tiek ģenerēts tikai viens signāls, ja patogēns atrodas paraugā.

# Iekšējās kontroles interpretācija

Iekšējās kontroles rezultāti ir jāinterpretē saskaņā ar 3. [tabulā](#page-52-0) sniegto informāciju.

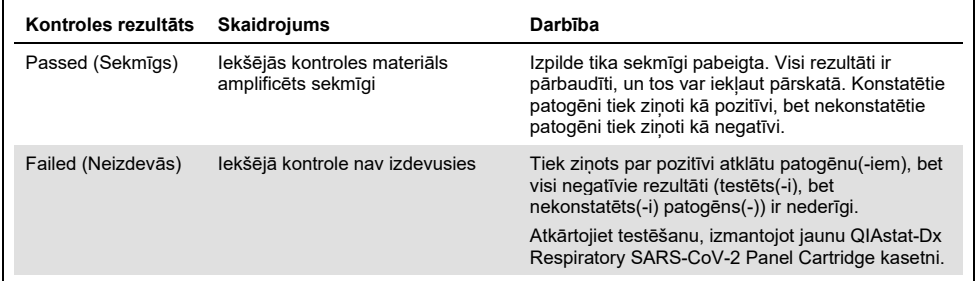

#### <span id="page-52-0"></span>**3. tabula Iekšējās kontroles rezultātu interpretācija**

# Kvalitātes kontrole

Saskaņā ar ISO prasībām sertificētajai QIAGEN kvalitātes vadības sistēmai katra QIAstat-Dx Respiratory SARS-CoV-2 Panel analīzes partija ir pārbaudīta, salīdzinot ar iepriekš noteiktiem parametriem, lai nodrošinātu pastāvīgu produkta kvalitāti.

# Ierobežojumi

- QIAstat-Dx Respiratory SARS-CoV-2 Panel analīzes rezultātus nav paredzēts izmantot kā vienīgo avotu lēmuma par diagnozi, terapiju vai citu pacienta ārstēšanu pieņemšanai.
- Pozitīvi rezultāti neizslēdz vienlaicīgu inficēšanos ar organismiem, kas nav iekļauti QIAstat-Dx Respiratory SARS-CoV-2 Panel analīzē. Konstatētais ierosinātājs var nebūt slimības galīgais cēlonis.
- Negatīvi rezultāti neizslēdz elpceļu infekciju. Ne visi akūtas elpceļu infekcijas ierosinātāji tiek atklāti ar šo analīzi, un dažu klīnisko iestatījumu jutība var atšķirties no iepakojuma ieliktnī aprakstītās.
- Ar QIAstat-Dx Respiratory SARS-CoV-2 Panel analīzi iegūtais negatīvais rezultāts neizslēdz sindroma infekcijas raksturu. Negatīvus analīzes rezultātus var radīt vairāki faktori un to kombinācija, tostarp paraugu apstrādes kļūdas, analīzes mērķa nukleīnskābju sekvenču variācijas, tādu organismu izraisīta infekcija, kuri nav iekļauti analīzē, iekļauto organismu līmenis, kas ir mazāks par analīzei noteikto noteikšanas robežu, un dažu zāļu, terapiju vai aktīvo vielu lietošana.
- QIAstat-Dx Respiratory SARS-CoV-2 Panel analīzi paredzēts izmantot tikai to paraugu testēšanai, kas aprakstīti šajā lietošanas instrukcijā. Testa veiktspējas raksturlielumi ir noteikti tikai nazofaringeālas uztriepes paraugiem, kas savākti transportēšanas vidē un kas ir paņemti no indivīdiem ar akūtiem elpceļu simptomiem.
- QIAstat-Dx Respiratory SARS-CoV-2 Panel analīzi ir paredzēts izmantot kopā ar veselības aprūpes kultūras standartu organisma atjaunošanai, serotipēšanai un/vai antibakteriālās uzņēmības testēšanai attiecīgā gadījumā.
- QIAstat-Dx Respiratory SARS-CoV-2 Panel analīzes rezultāti ir jāinterpretē veselības aprūpes darbiniekiem ar atbilstošām zināšanām visu attiecīgo klīnisko, laboratoriju un epidemioloģisko rādītāju kontekstā.
- QIAstat-Dx Respiratory SARS-CoV-2 Panel analīzi var izmantot tikai ar sistēmu QIAstat-Dx Analyzer 1.0.[\\*](#page-54-0)
- QIAstat-Dx Respiratory SARS-CoV-2 Panel ir kvalitatīva analīze, bet tā nenodrošina konstatēto organismu kvantitatīvo vērtību.
- Vīrusu un baktēriju nukleīnskābes var pastāvēt *in vivo* arī tad, ja organisms nav dzīvotspējīgs vai infekciozs. Mērķa marķiera konstatēšana nenozīmē, ka atbilstošais organisms ir infekcijas vai klīnisko simptomu izraisītājs.
- Vīrusu un bakteriālo nukleīnskābju noteikšana ir atkarīga no pareizas paraugu savākšanas, apstrādes, transportēšanas, uzglabāšanas un ievietošanas QIAstat-Dx Respiratory SARS-CoV-2 Panel Cartridge kasetnē. Iepriekšminēto procedūru nepareiza darbību veikšana var radīt nepareizus rezultātus, tostarp viltus pozitīvus vai viltus negatīvus rezultātus.
- Analīzes jutība un specifiskums attiecībā uz konkrētiem organismiem un visiem organismiem kopā, ir konkrētās analīzes raksturīgie darbības parametri, un tie neatšķiras atkarībā no dominances. Savukārt gan negatīvās, gan pozitīvās testa rezultāta jutīgās vērtības ir atkarīgas no slimības/organisma dominances. Ņemiet vērā, ka augstāka sastopamība veicina testa rezultātu pozitīvo prognozējamo vērtību, savukārt zemāka sastopamība ietekmē testa rezultāta negatīvo prognozējamo vērtību.

<span id="page-54-0"></span><sup>\*</sup> DiagCORE Analyzer ierīces, kurās darbojas QIAstat-Dx programmatūras 1.2 vai jaunāka versija, var izmantot kā alternatīvas QIAstat-Dx Analyzer 1.0 ierīcēm.

# Darbības raksturojums

QIAstat-Dx Respiratory SARS-CoV-2 Panel (kat. no. 691214) analīze tikai izstrādāta, ievietojot SARS-CoV-2 mērķi atsevišķā QIAstat-Dx Respiratory Panel analīzes reakcijas nodalījumā (kat. No. 691211) un atstājot nemainīgus visus citus mērķus. Ir zināms, ka paraugu sagatavošana un RT-qPCR QIAstat-Dx Respiratory SARS-CoV-2 Panel kasetnē ir kopīgi pasākumi visiem mērķa organismiem. Kasetnē apvienotais paraugs un PCR enzīma maisījums ir vienādi iedalīts katrā reakcijas nodalījumā. Tā rezultātā un/vai SARS-CoV-2 klīnisko paraugu pieejamības dēļ atsevišķi tālāk norādītie pētījumi netika veikti vai atkārtoti, izmantojot QIAstat-Dx Respiratory SARS-CoV-2 Panel.

# Klīniskā veiktspēja

QIAstat-Dx Respiratory SARS-CoV-2 Panel analīzes veiktspējas raksturojums tika novērtēts daudzcentru klīniskajā pētījumā, kas tika veikts astoņos (8) ģeogrāfiski dažādos pētījuma centros: piecos (5) ASV un trīs (3) ES centros. Nazofaringeālās uztriepes parauga materiāla veiktspēja tika novērtēta universālā transportēšanas vidē (Universal Transport Medium, UTM) (Copan Diagnostics); MicroTest™ M4®, M4RT®, M5® un M6™ (Thermo Fisher Scientific); BD™ Universal Viral Transport (UVT) System (Becton Dickinson and Company); HealthLink® Universal Transport Medium (UTM) System (HealthLink Inc.); Universal Transport Medium (Diagnostic Hybrids Inc.); V-C-M Medium (Quest Diagnostics); UniTranz-RT® Universal Transport Media (Puritan Medical Products Company); un sausas nazofaringeālās uztriepes parauga materiāli (FLOQSwabs, Copan, kat. nr. 503CS01). Izmantojot uztriepi, to pēc savākšanas tieši ievieto QIAstat-Dx Respiratory SARS-CoV-2 Panel Cartridge uztriepes atverē, izvairoties no pārnešanas šķidrā vidē.

Šis pētījums tika plānots kā novērojumu, prospektīvi retrospektīvs pētījums, kurā tika izmantoti atlikušie paraugi, kas iegūti no subjektiem ar akūtas elpceļu infekcijas pazīmēm un simptomiem. Centriem, kas iesaistījās šajā pētījumā, lūdza testēt svaigus un/vai sasaldētus klīniskus paraugus saskaņā ar protokolu un pētījuma centra/konkrētiem norādījumiem.

To paraugu rezultāti, kuru testēšanai izmantoja QIAstat-Dx Respiratory SARS-CoV-2 Panel analīzi, tika salīdzināti ar pētījuma centrā izmantoto standarta veselības aprūpes metožu rezultātiem, kā arī apstiprinātu un tirdzniecībā pieejamu molekulāro testēšanas metožu rezultātiem. Šī pieeja nodrošināja tādu patogēnu rezultātus, kas netika noteikti ar standarta veselības aprūpi, un/vai ļāva novērtēt pretrunīgu rezultātu galīgo neatbilstību. QIAstat-Dx Respiratory SARS-CoV-2 Panel analīzes rezultāti tika salīdzināti ar FilmArray® Respiratory Panel 1.7 un 2, un SARS-CoV-2 RT-PCR analīzi, ko izstrādāja [Charité —](https://www.eurosurveillance.org/search?option1=pub_affiliation&value1=Charit%C3%A9+%E2%80%93+Universit%C3%A4tsmedizin+Berlin+Institute+of+Virology,+Berlin,+Germany+and+German+Centre+for+Infection+Research+(DZIF),+Berlin,+Germany&option912=resultCategory&value912=ResearchPublicationContent) [Universitätsmedizin Berlin Institute of Virology, Berlin, Germany](https://www.eurosurveillance.org/search?option1=pub_affiliation&value1=Charit%C3%A9+%E2%80%93+Universit%C3%A4tsmedizin+Berlin+Institute+of+Virology,+Berlin,+Germany+and+German+Centre+for+Infection+Research+(DZIF),+Berlin,+Germany&option912=resultCategory&value912=ResearchPublicationContent).

Pētījumā tika iesaistīti kopumā 3065 pacientu klīniski UTM paraugi. Kopumā 121 paraugs neatbilda iekļaušanas un izslēgšanas kritērijiem un tāpēc netika iekļauts analīzē.

Klīniskais jutīgums vai pozitīvā procentuālā sakritība (Positive Percent Agreement, PPA) tika aprēķināta 100% x (TP/[TP + FN]). Patiesi pozitīvs (True Positive, TP) norāda, ka gan QIAstat-Dx Respiratory Panel, gan salīdzināmā produkta (-u) metodēm bija pozitīvs rezultāts attiecībā uz organismu, un aplami negatīvs (False Negative, FN) norāda, ka QIAstat-Dx Respiratory Panel rezultāts bija negatīvs, bet salīdzināmā produkta metodes rezultāti bija pozitīvi. Specifiskuma vai negatīvā procentuālā sakritība (Negative Percent Agreement, NPA) tika aprēķināta kā 100% x (TN/[TN + FP]). Patiesi negatīvs (True Negative, TN) norāda, ka gan QIAstat-Dx Respiratory Panel, gan salīdzināmā produkta metodei bija negatīvi rezultāti, un aplami pozitīvs (False Positive, FP) norāda, ka QIAstat-Dx Respiratory Panel rezultāts bija pozitīvs, bet salīdzināmā produkta metodes rezultāti bija negatīvi. Atsevišķu patogēnu klīniskā specifiskuma aprēķinu gadījumā tika izmantoti kopējie pieejamie rezultāti, atņemot attiecīgos patiesi un — aplami pozitīvos organisma rezultātus. Katram aprēķinātajam rādītājam tika aprēķināts precīzs binomināls divpusējs 95% ticamības intervāls.

Vispārējais klīniskais jutīgums vai PPA tika aprēķināts no 2579 rezultātiem. Vispārējais klīniskais specifiskums vai NPA tika aprēķināts no 1125 paraugiem ar pilnībā negatīvu rezultātu.

Kopumā ar QIAstat-Dx Respiratory Panel analīzi tika noteikti 2507 patiesi pozitīvi un 1081 patiesi negatīvi rezultāti, kā arī 72 aplami negatīvi un 17 aplami pozitīvi rezultāti.

4. [tabulā](#page-57-0) (nākamajā lappusē) ir norādītas QIAstat-Dx Respiratory Panel analīzes klīniskā jutīguma (vai pozitīvās procentuālās sakritības) un klīniskā specifiskuma (vai negatīvās procentuālās sakritības) vērtības ar 95% ticamības intervālu.

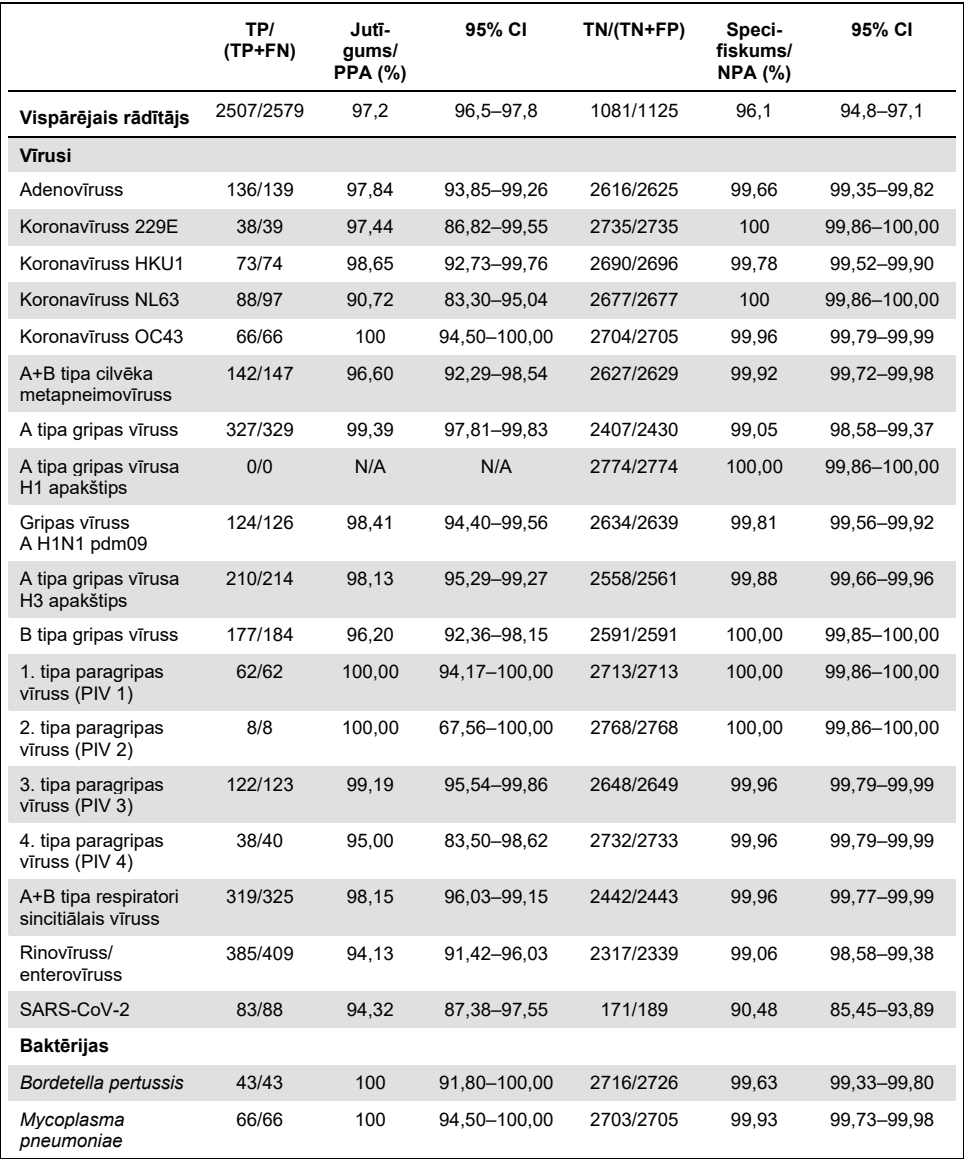

### <span id="page-57-0"></span>**4. tab. QIAstat-Dx Respiratory Panel analīzes veiktspējas dati**

**Piezīme.** Nav pieejami vērtējami rezultāti par *Legionella pneumophila* un cilvēka boka vīrusu, jo noteikšana nav bijusi pietiekama (attiecīgi 2 un 3 konstatējumi) un trūkst salīdzinājuma metodes rezultātu.

QIAstat-Dx Respiratory SARS CoV-2 Panel analīzē tika konstatēti vairāki organismi 360 paraugos. Kopumā 306 paraugi bija divkāršas infekcijas, 46 bija trīskāršas infekcijas, un atlikušajos paraugos bija 4 vienlaicīgas infekcijas (8 paraugi).

## Sausais uztriepes parauga materiāls

Kopumā tika pārbaudīti 97 klīniskie paraugi, lai izvērtētu sausās uztriepes parauga materiālu klīniskās veiktspējas raksturojumu, ievietojot tos tieši QIAstat-Dx Respiratory Panel Cartridge uztriepes atverē. Testēšana tika veikta 2 no 3 ES pētījuma centriem, kas piedalījās UTM parauga materiālu veiktspējas izvērtēšanā. Mērķis bija uzrādīt atbilstību starp sauso uztriepes un UTM parauga materiālu veiktspējas raksturojumu, izmantojot QIAstat-Dx Respiratory Panel.

No pacientiem, kas tika reģistrēti pētījumā, tika paņemtas 2 nazofaringeālās uztriepes (viena no katras nāss). Viena uztriepe tika tieši ievietota kasetnē QIAstat-Dx Respiratory Panel Cartridge, bet otra uztriepe tika pārnesta uz UTM salīdzinājuma testēšanai ar atsevišķu QIAstat-Dx Respiratory Panel Cartridge.

Klīniskais jutīgums (vai PPA) tika aprēķināts kā 100% x (TP/[TP + FN]). Patiesi pozitīvs (True Positive, TP) rezultāts norāda, ka gan sausās uztriepes, gan UTM parauga materiālam tika iegūts specifiska organisma pozitīvs rezultāts, bet aplami negatīvs (False Negative, FN) rezultāts norāda, ka sausās uztriepes rezultāts bija negatīvs, kamēr UTM parauga materiāla rezultāts bija pozitīvs. Specifiskuma (vai NPA) tika aprēķināts kā 100% x (TN/[TN + FP]). Patiesi negatīvs (True Negative, TN) rezultāts norāda, ka gan sausās uztriepes, gan UTM parauga materiālam tika iegūts negatīvs rezultāts, bet aplami pozitīvs (False Positive, FP) rezultāts norāda, ka sausās uztriepes rezultāts bija pozitīvs, kamēr UTM parauga materiāla rezultāts bija negatīvs. Katram aprēķinātajam rādītājam tika aprēķināts precīzs binomināls divpusējs 95% ticamības intervāls.

Analīzei bija pieejami kopumā 103 rezultāti no 97 paraugiem. Šajā analīzē tika iekļauti tikai tie subjekti, kuri bija pozitīvi pret vienu vai vairākiem mērķiem ar UTM paraugiem. Katra mērķa analīzē tika iekļauti subjekti ar vairākiem mērķiem, kas noteikti ar sauso uztriepi vai UTM paraugu. Rezultātā pozitīvo un negatīvo rezultātu skaits (N = 103) ir lielāks nekā paraugu skaits  $(N = 97)$ .

Vispārējo klīnisko jutīgumu (vai PPA) varēja aprēķināt no 59 rezultātiem. Vispārējo klīnisko specifiskumu (vai NPA) aprēķināja no 44 rezultātiem. Kopumā tika noteikti 56 patiesi pozitīvi un 29 patiesi negatīvi rezultāti, kā arī 3 aplami negatīvi un 15 aplami pozitīvi sausās uztriepes paraugu rezultāti. Tiek uzskatīts, ka FP ir patiesi pozitīvi, ko nosaka tiešā uztriepes pieeja, nevis UTM, jo ir augstāka patogēna koncentrācija uz uztriepes gala. Sausās uztriepes var testēt tikai vienu reizi, izmantojot QIAstat-Dx Respiratory Panel, tāpēc šim paraugu veidam nebija iespējams veikt neatbilsmju testēšanu.

## Secinājums

Šī plašā daudzcentru pētījuma mērķis bija novērtēt UTM parauga materiālu veiktspēju, kā arī sausās uztriepes un UTM parauga materiālu veiktspējas līdzvērtīgumu, izmantojot QIAstat-Dx Respiratory Panel analīzi.

Tika noteikts, ka UTM parauga materiāla kopējais klīniskais jutīgums ir 97,2% (95% CI, 96,5%–97,8%). Pilnībā negatīva 1081 parauga kopējais klīniskais specifiskums bija 96,1% (95% CI, 94,8%–97,1%).

Tika noteikts, ka sausās uztriepes parauga materiāla kopējais klīniskais jutīgums ir 94,9% (95% CI, 86,1%–98,3%). Tika noteikts, ka sausās uztriepes parauga materiāla kopējais klīniskais specifiskums ir 65,9% (95% CI, 51,1%–78,1%).

# Analītiskā veiktspēja

# Jutīgums (noteikšanas robeža)

Analītiskais jutīgums vai noteikšanas robeža (Limit of Detection, LoD) ir definēts kā zemākā koncentrācija, kurā ≥95% testēto paraugu ģenerē pozitīvu rezultātu.

LoD tika noteikts uz vienu analītu, izmantojot izvēlētos celmus[\\*](#page-60-1), kas pārstāv atsevišķus patogēnus, kurus var noteikt ar QIAstat-Dx Respiratory SARS-CoV-2 Panel analīzi. Simulētai NPS parauga matricai (Copan UTM kultivētas cilvēku šūnas) tika pievienots viens (1) vai vairāki patogēni, un tā tika testēta 20 atkārtojumos.

Katra mērķa atsevišķās LOD vērtības ir sniegtas 5. [tabulā](#page-60-0).

| <b>Patogēns</b>                                | Celms                 | Avots                                | Koncentrācija                 | Noteikšanas<br>koeficients |
|------------------------------------------------|-----------------------|--------------------------------------|-------------------------------|----------------------------|
| A tipa gripas<br>vīrusa<br>H1N1 apakštips      | A/New Jersey/8/76     | ATCC <sup>®</sup> VR-897             | $28.1$ CEID $_{50}$ /ml       | 20/20                      |
|                                                | A/Brisbane/59/07      | ZeptoMetrix <sup>®</sup> 0810244CFHI | $0.04$ TCID <sub>50</sub> /ml | 19/20                      |
|                                                | A/New Caledonia/20/99 | ZeptoMetrix 0810036CFHI              | 4.6 TCID <sub>50</sub> /ml    | 19/20                      |
| A tipa gripas<br>vīrusa<br>H3N2 apakštips      | A/Virginia/ATCC6/2012 | <b>ATCC VR-1811</b>                  | 0.4 PFU/ml                    | 19/20                      |
|                                                | A/Wisconsin/67/2005   | ZeptoMetrix 0810252CFHI              | $2.5$ TCID <sub>50</sub> /ml  | 20/20                      |
|                                                | A/Port Chalmers/1/73  | ATCC VR-810                          | 791,1 CEID <sub>50</sub> /ml  | 20/20                      |
| A tipa gripas<br>vīrusa H1N1/2009<br>apakštips | A/Virginia/ATCC1/2009 | ATCC VR-1736                         | 2.6 PFU/ml                    | 20/20                      |
|                                                | A/SwineNY/03/2009     | ZeptoMetrix 0810249CFHI              | $14.1$ TCID <sub>50</sub> /ml | 20/20                      |
| B tipa gripas<br>vīruss                        | B/Virginia/ATCC5/2012 | <b>ATCC VR-1807</b>                  | $0.08$ PFU/ml                 | 20/20                      |
|                                                | B/FL/04/06            | <b>ATCC VR-1804</b>                  | 34,8 CEID <sub>50</sub> /ml   | 19/20                      |
|                                                | B/Taiwan/2/62         | ATCC VR-295                          | $28.1$ CEID $_{50}$ /ml       | 20/20                      |

<span id="page-60-0"></span>**5. tabula. LoD vērtības, kas iegūtas dažādiem elpceļu mērķa celmiem, kas testēti ar QIAstat-Dx Respiratory SARS-CoV-2 Panel analīzi**

**(turpinājums nākamajā lpp.)**

<span id="page-60-1"></span>\* Sakarā ar ierobežoto piekļuvi kultivētajam vīrusam, tika izmantots sintētisks materiāls (gBlock), lai noteiktu LoD, kas pievienots klīniskajā negatīvajā matricā SARS-CoV-2 mērķim.

### **(5. tabulas turpinājums)**

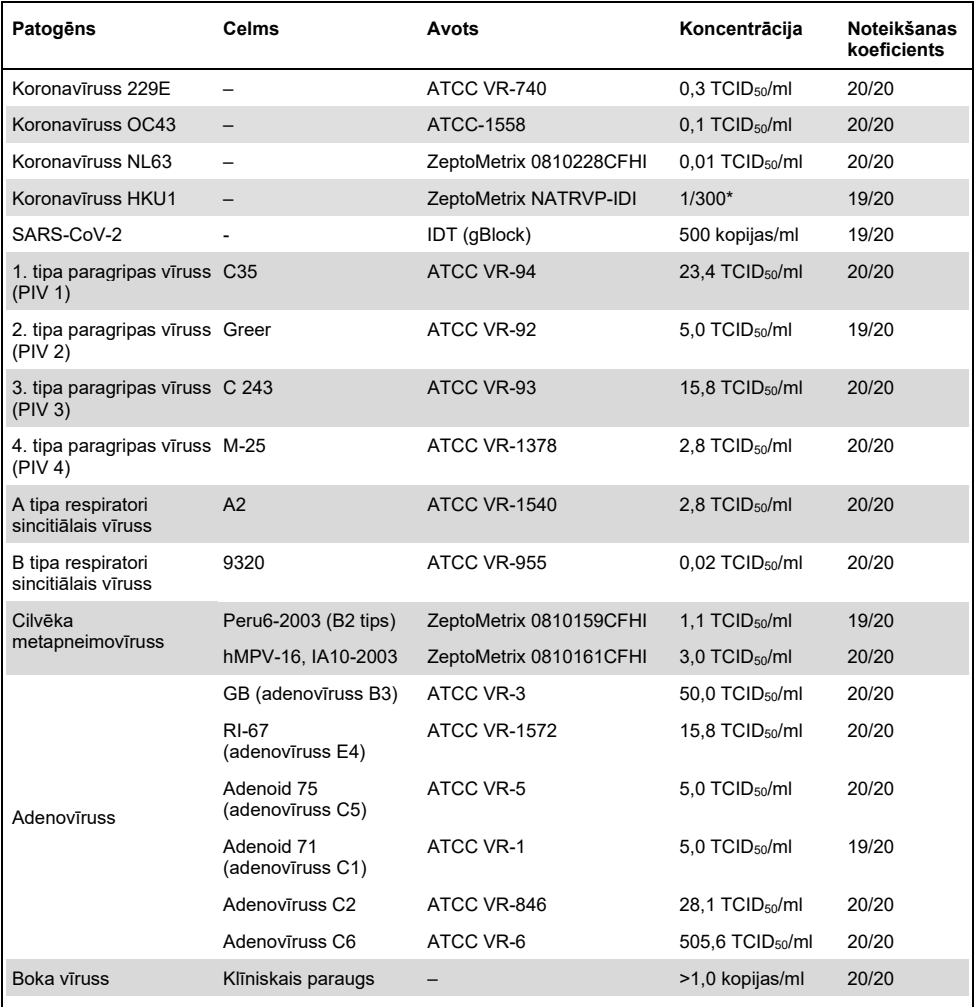

\* Relatīvs atšķaidījums no krājuma koncentrācijas.

#### **(5. tabulas turpinājums)**

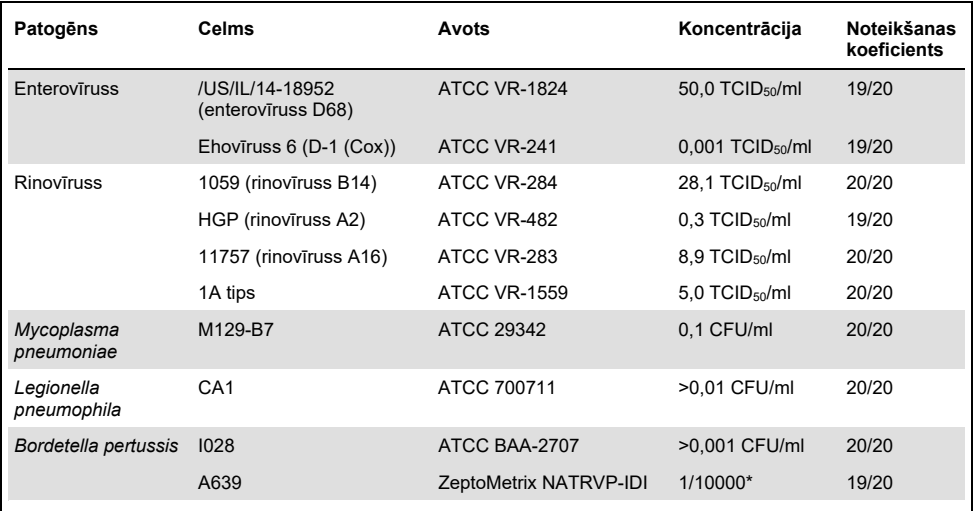

\* Relatīvs atšķaidījums no krājuma koncentrācijas.

## Analīzes noturība

Noturīgas analīzes veiktspējas pārbaudes rezultāti tika novērtēti, analizējot iekšējās kontroles veiktspēju klīniskajos nazofaringeālo uztriepju paraugos. Izmantojot QIAstat-Dx Respiratory Panel analīzi, tika analizēti trīsdesmit (30) atsevišķi nazofaringeālas uztriepes paraugi ar negatīvu rezultātu uz visiem patogēniem, kurus var noteikt.

Visi testētie paraugi uzrādīja pozitīvu rezultātu un derīgu veiktspēju attiecībā uz QIAstat-Dx Respiratory Panel analīzes iekšējo kontroli.

# Neiekļaušana (analītiskais specifiskums)

Tika veikts neiekļaušanas pētījums ar *in silico* analīzi un *in vitro* testēšanu, lai novērtētu analītisko specifiskumu attiecībā uz elpceļu vai ne-elpceļu organismiem, kurus neietver analīze. Šie organismi ietvēra paraugus, kas ir radniecīgi, bet atšķiras no elpceļu organismiem, vai tie varētu būt paraugos, kas savākti no testa mērķa populācijas. Izvēlētie organismi ir klīniski nozīmīgi (kolonizē elpceļus vai izraisa elpceļu simptomus), tie ir bieži sastopami ādas floras vai laboratorijas piesārņotāji, vai tie ir mikroorganismi, ar kuriem var būt inficēti liela daļa iedzīvotāju.

Paraugi tika sagatavoti, pievienojot potenciāli krusteniski reaģējošus organismus simulētā nazofaringeālās uztriepes parauga matricā ar augstāko iespējamo koncentrāciju atkarībā no organisma krājuma (ieteicamā mērka vīrusu koncentrācija 10<sup>5</sup> TCID<sub>50</sub>/ml un mērka baktēriju — 10<sup>6</sup> CFU/ml).

Ar sākotnējās sekvences analīzi tika paredzēts noteikt Bordetella sugu krusteniskās reaktivitātes līmeni, ko novēroja, ja tika testēti paraugi ar augstu *Bordetella holmesii* koncentrāciju. Saskaņā ar CDC norādījumiem analīzēm, kurās izmanto IS481 kā mērķa apgabalu, izmantojot QIAstat-Dx Respiratory SARS-CoV-2 Panel, ja Bordetella pertussis CT vērtība ir CT > 29, ieteicams apstiprināt specifiskuma testu. Augstas *Bordetella bronchiseptica* un *Bordetella parapertussis* koncentrācijas gadījumā krusteniskā reaktivitāte netika novērota. *Bordetella pertussis* noteikšanai izmantotais mērķa gēns (ievietošanas elements IS481) ir transpozons, kas pastāv arī citās Bordetella sugās. 6. [tabulā](#page-64-0) (nākamajā lappusē) ir sniegts testēto patogēnu saraksts.

<span id="page-64-0"></span>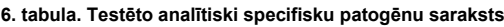

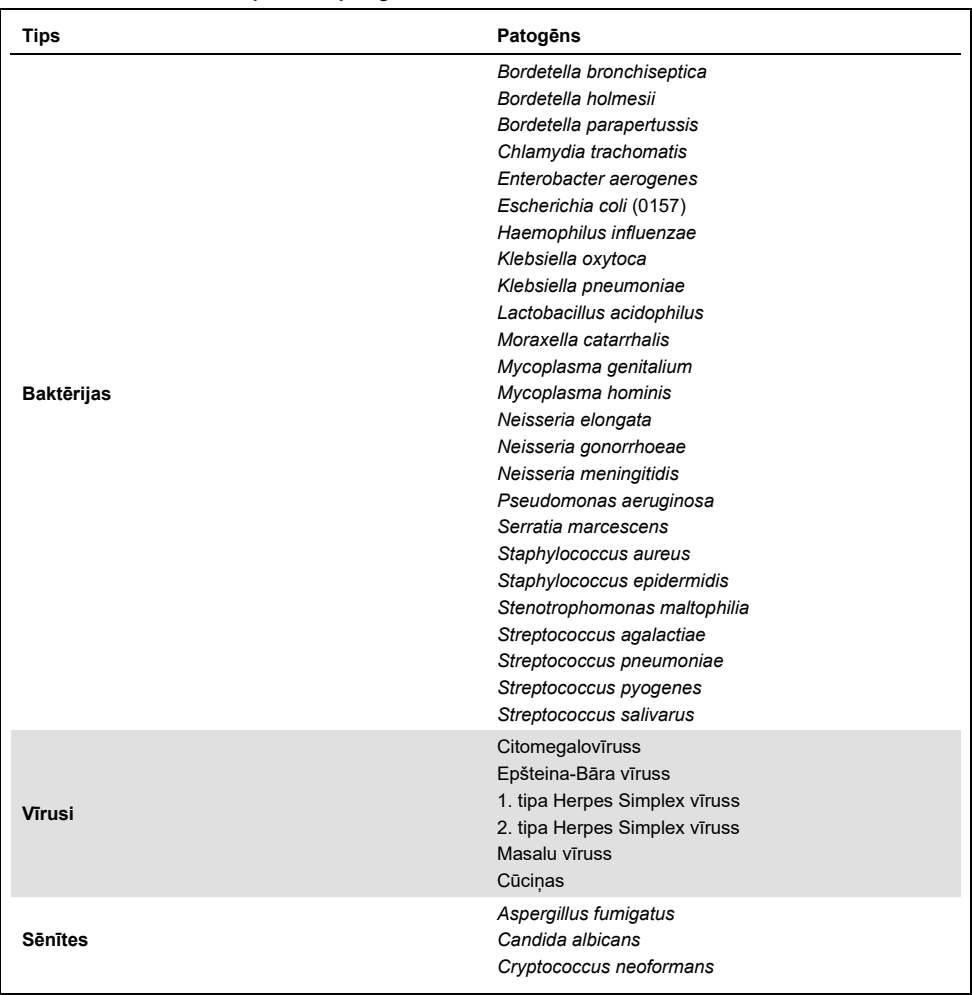

Visi testētie patogēni uzrādīja negatīvu rezultātu, un ar QIAstat-Dx Respiratory SARS-CoV-2 Panel analīzi testētajiem organismiem netika novērota krusteniskā reaktivitāte (izņemot *Bordetella holmesii*, kā aprakstīts iepriekš).

Visiem QIAstat-Dx Respiratory SARS-CoV-2 Panel analīzē iekļautajiem praimera/zondes viediem tika veikta *in silico* analīze, nodrošinot specifisku amplifikāciju un mērķa organismu noteikšanu bez krusteniskās reaktivitātes.

Attiecībā uz SARS-CoV-2 mērķi *in vitro* tika testēts tikai ierobežots skaits organismu (*Haemophilus influenzae*, *Streptococcus pyogenes*, *Chlamydophila pneumoniae*, *Streptococcus pneumoniae*, *Mycobacterium tuberculosis*, MERS koronavīruss, SARS koronavīruss). Savstarpējā reakcija netika novērota gan *in silico*, gan *in vitro* ar klīniski nozīmīgiem patogēniem (augšējo elpceļu kolonizēšana vai elpceļu simptomu izraisīšana), vai bieži sastopamu ādas floru vai laboratoriskiem piesārņotājiem, vai mikroorganismiem.

# Iekļaušana (analītiskā reaktivitāte)[\\*](#page-65-0)

Tika veikta iekļaušanas pētījums, lai analizētu dažādu tādu celmu noteikšanu, kas pārstāv elpceļu mērķa organismu ģenētisko daudzveidību ("iekļaujamie celmi"). Pētījumā tika iekļauti visu analītu iekļaušanas celmi, kas raksturīgi dažādu organismu sugām/tipiem (piemēram, iekļauts tika tādu A tipa gripas vīrusa celmu klāsts, kas izdalīti dažādos ģeogrāfiskajos reģionos un dažādos kalendārajos gados). 7. [tabulā](#page-66-0) (nākamajā lpp.) ir sniegts šajā pētījumā testēto elpceļu patogēnu saraksts.

<span id="page-65-0"></span>\* Neattiecas uz SARS-CoV-2 mērķi, jo pētījuma laikā ir viens celms.

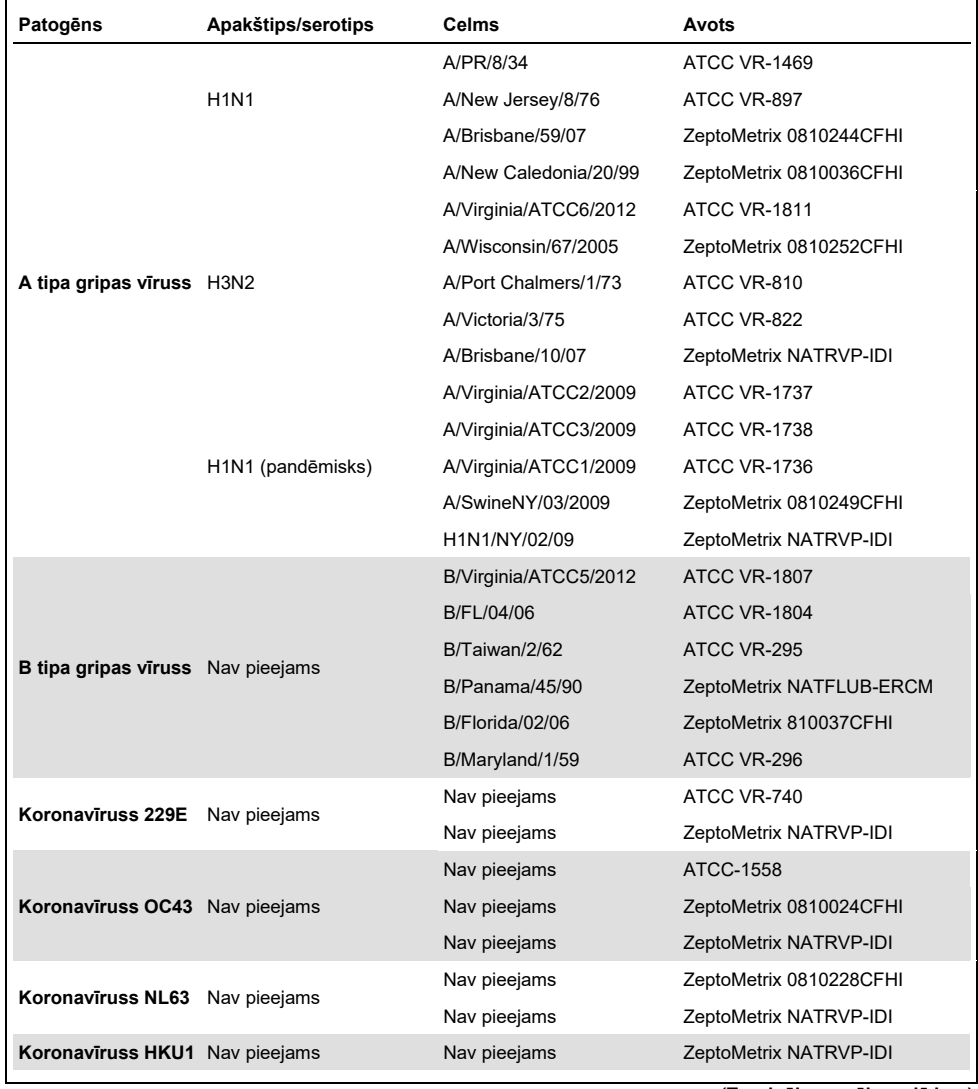

### <span id="page-66-0"></span>**7. tabula Testēto analītiskās reaktivitātes patogēnu saraksts**

### **(7. tabulas turpinājums)**

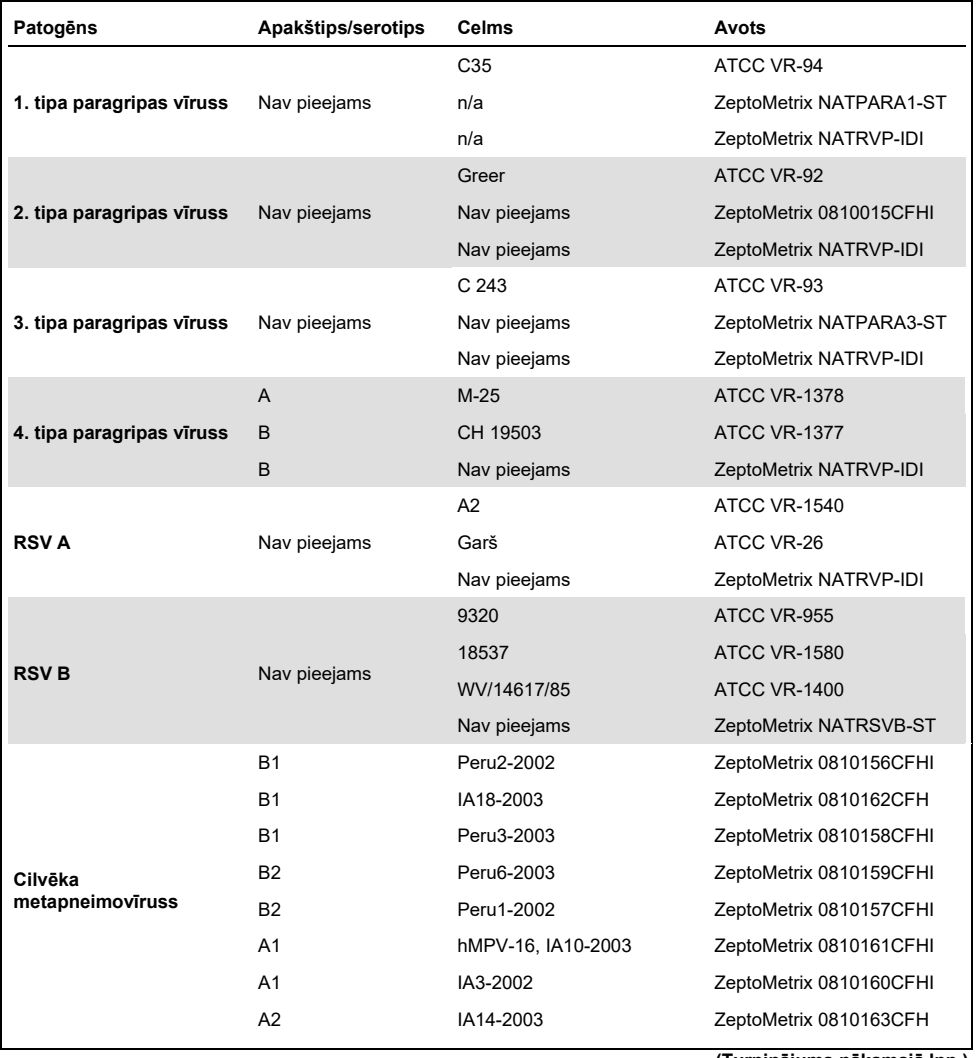

### **(7. tabulas turpinājums)**

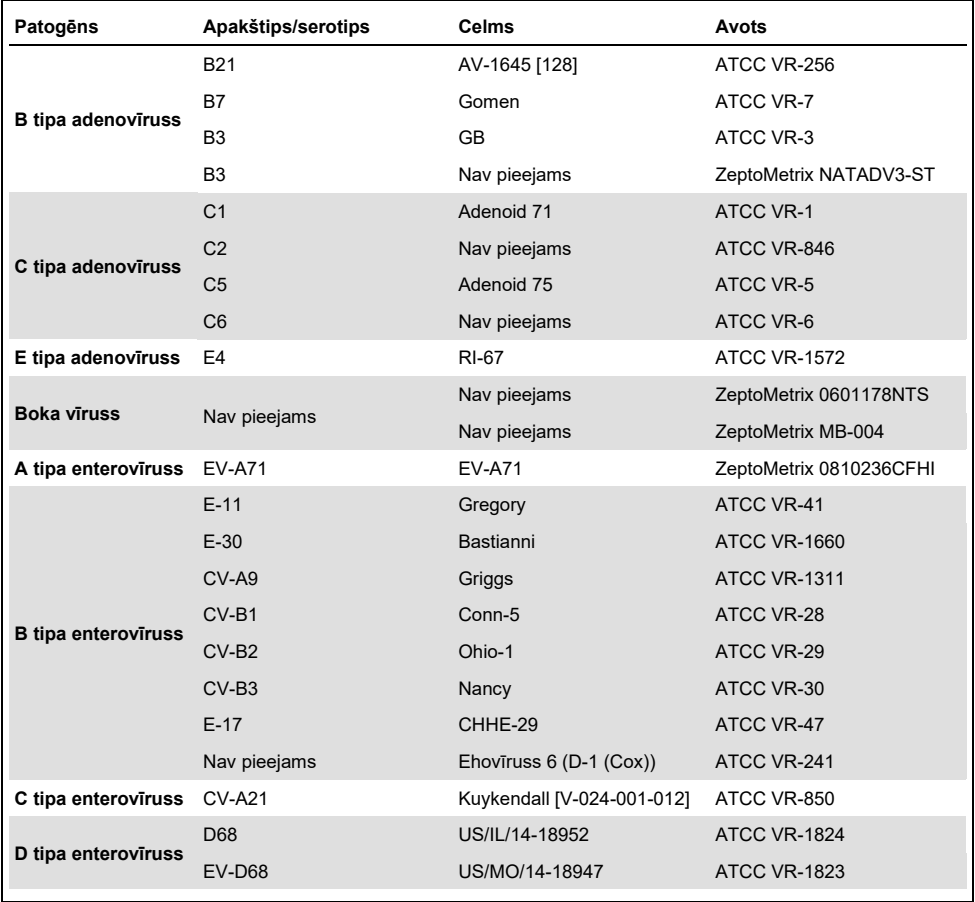

## **(7. tabulas turpinājums)**

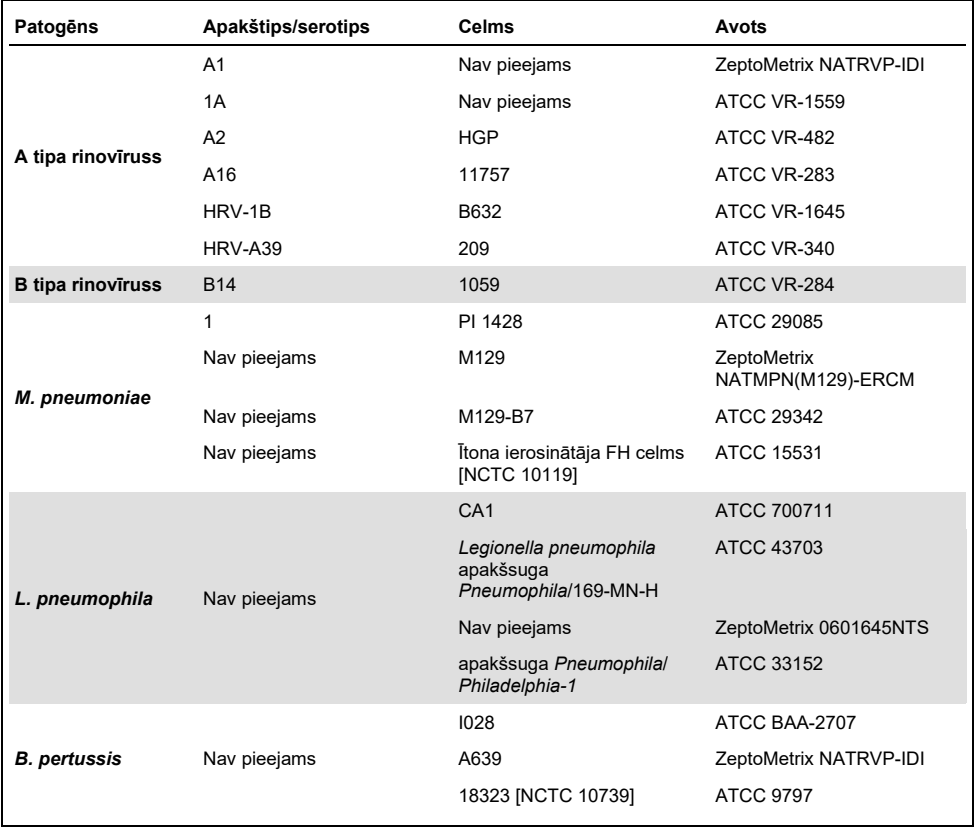

Pārbaudītajās koncentrācijās visi pārbaudītie patogēni uzrādīja pozitīvus rezultātus.

## Blakusinfekcijas

Tika veikts vienlaicīgu infekciju pētījums, lai apstiprinātu, ka var noteikt daudzus QIAstat-Dx Respiratory SARS-CoV-2 Panel analītus, kas atrodas vienā nazofaringeālās uztriepes paraugā.

Vienā paraugā tika apvienota augsta un zema dažādu organismu koncentrācija. Organismi tika izvēlēti pēc atbilstības, sastopamības un QIAstat-Dx Respiratory SARS-CoV-2 Panel Cartridge kasetnes izkārtojuma (mērķa organismu sadalījums dažādās reakcijas kamerās).

Analīti tika pievienoti NPS parauga matricai (UTM kultivētas cilvēka šūnas) ar augstu (50 reizes pārsniedz LoD koncentrāciju) un zemu (5 reizes pārsniedz LoD koncentrāciju) koncentrāciju un testēti dažādās kombinācijās. 8. [tabulā](#page-70-0) ir sniegta informācija par šajā pētījumā testēto blakusinfekciju kombināciju.

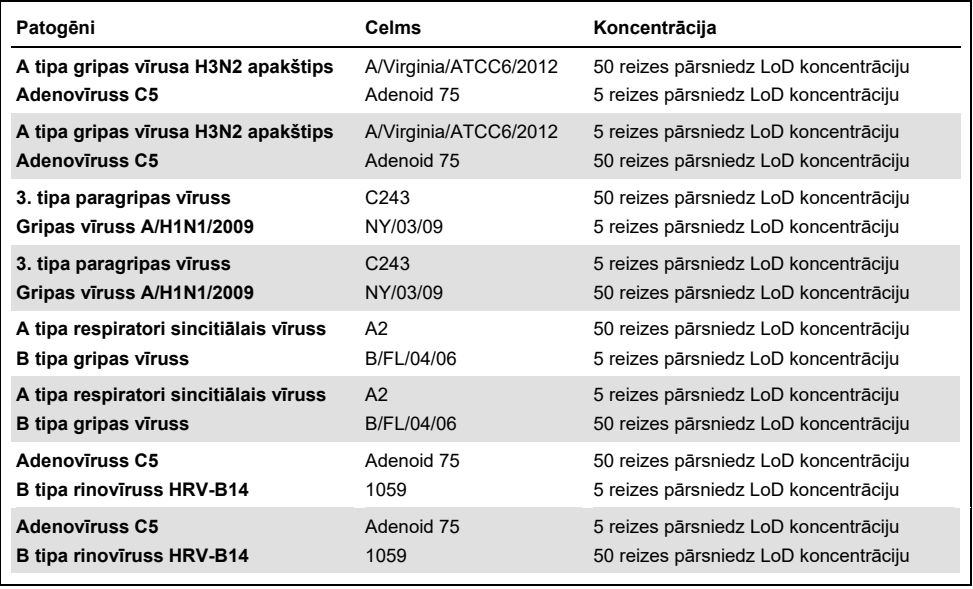

#### <span id="page-70-0"></span>**8. tabula. Testēto vienlaicīgo infekciju kombināciju saraksts**

## **(8. tabulas turpinājums)**

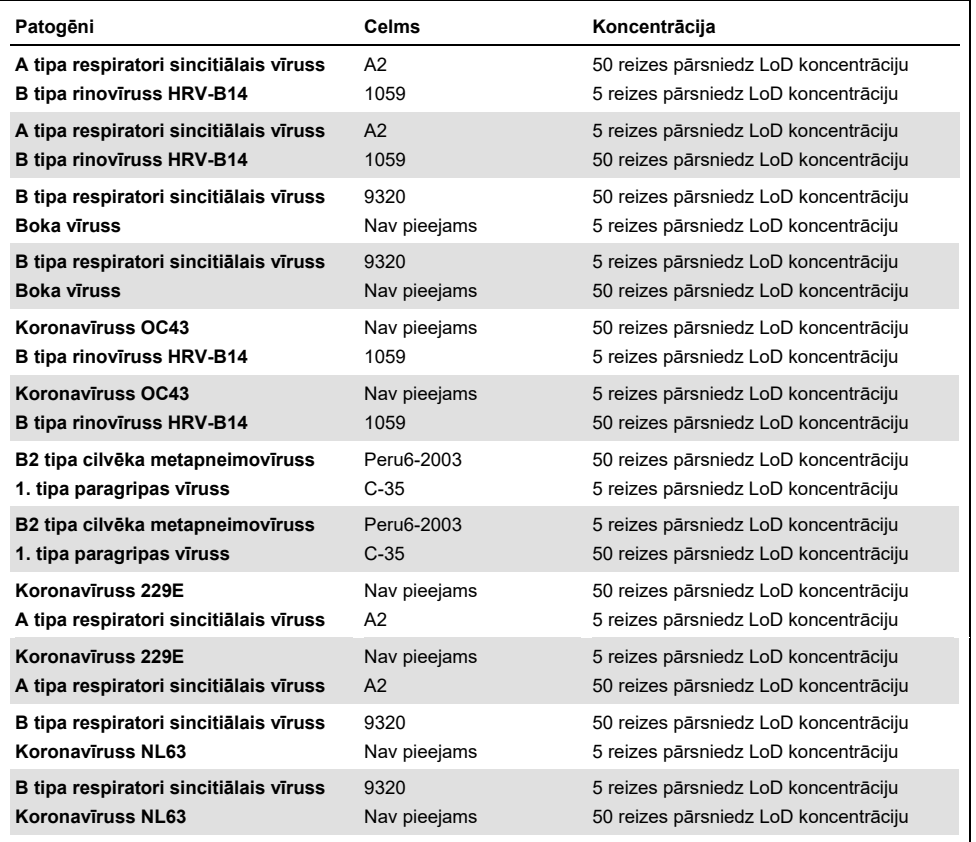

Visas testētās vienlaicīgās infekcijas uzrādīja pozitīvu rezultātu attiecībā uz abiem patogēniem zemas un augstas koncentrācijas kombinācijā. Nav novērota ietekme uz rezultātiem blakusinfekciju klātbūtnes dēļ.
### Interferējošas vielas

Šajā pētījumā tika izvērtēta potenciāli interferējošo vielu ietekme uz QIAstat-Dx Respiratory Panel analīzes veiktspēju. Interferējošās vielas ietver endogēnās vai eksogēnās vielas, kas attiecīgi parasti atrodamas elpceļos, vai kas var nonākt NPS paraugos to savākšanas laikā.

Interferējošo vielu testēšanai tika izmantota izvēlēto paraugu kopa, kas aptver visus paneļa elpceļu patogēnus. Interferējošās vielas tika pievienotas izvēlētajiem paraugiem tādā līmenī, kas pēc prognozes pārsniedz vielas koncentrāciju, kura visticamāk tiks konstatēta autentiska nazofaringeālās uztriepes parauga materiālā. Izvēlētie paraugi tika testēti ar un bez potenciāli inhibējošās vielas piedevas tiešam paraugu salīdzinājumam. Paraugiem bez patogēniem tika pievienotas arī potenciāli inhibējošas vielas.

Neviena no testētajām vielām neliecināja par mijiedarbību ar iekšējo kontroli vai kombinētajā paraugā iekļautajiem patogēniem.

[9.,](#page-72-0) [10.](#page-73-0) un [11.](#page-73-1) tabulā (iepriekš un nākamajā lpp.) ir sniegtas ar QIAstat-Dx Respiratory Panel analīzi testēto interferējošo vielu koncentrācijas vērtības.

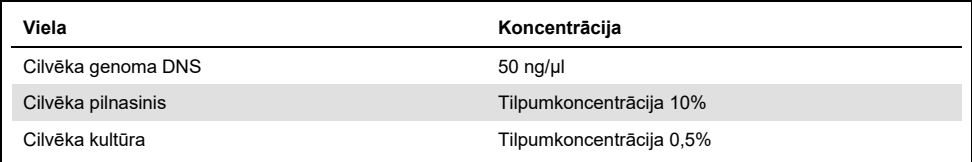

#### <span id="page-72-0"></span>**9. tabula. Testētās endogēnās vielas**

#### <span id="page-73-0"></span>**10. tabula. Testētie konkurētspējīgi mikroorganismi**

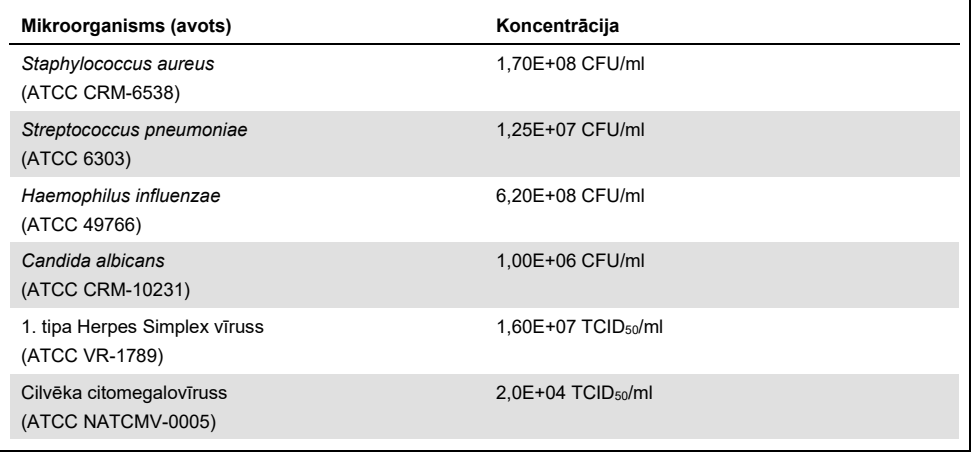

#### <span id="page-73-1"></span>**11. tabula. Testētās eksogēnās vielas**

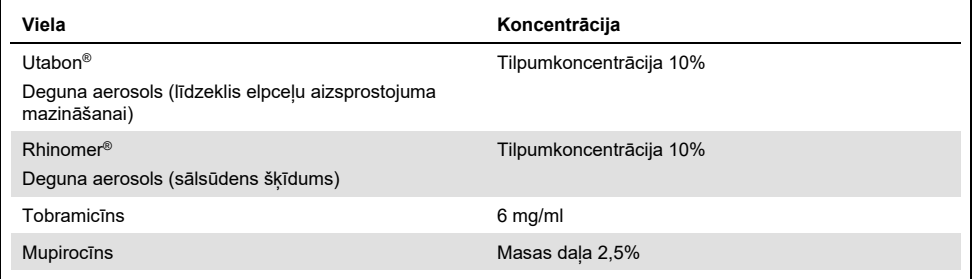

#### Pārnese

Tika veikts pārneses pētījums, lai novērtētu iespējamos krusteniskās kontaminācijas gadījumus starp secīgām izpildēm, kurām izmanto QIAstat-Dx Respiratory SARS-CoV-2 Panel analīzi sistēmā QIAstat-Dx Analyzer 1.0.

Sistēmā QIAstat-Dx Analyzer 1.0 ievietoja simulēta NPS matricas paraugus ar mainīgiem īpaši pozitīviem un negatīviem paraugiem.

QIAstat-Dx Respiratory SARS-CoV-2 Panel analīzē pārnese starp paraugiem netika novērota.

#### Atkārtojamība

Lai pierādītu QIAstat-Dx Respiratory Panel analīzes atkārtojamu veiktspēju sistēmā QIAstat-Dx Analyzer 1.0, tika testēts izvēlēto paraugu kopums, kas ietvēra zemas koncentrācijas analizējamas vielas (3 un 1 reizi pārsniedz LoD) un negatīvus paraugus. Paraugi tika testēti atkārtojumos, izmantojot dažādas QIAstat-Dx Respiratory Panel Cartridge kasetņu partijas, testi tika izpildīti dažādās QIAstat-Dx Analyzer 1.0 sistēmās, un tos izpildīja dažādi operatori dažādās dienās.

Reproducējamība un atkārtojamība ietekmē SARS-CoV-2 mērķi tādā pašā veidā kā citi mērķa organismi, kas nodrošināti QIAstat-Dx Respiratory Panel.

| Patogēns                          | Celms                 |
|-----------------------------------|-----------------------|
| A tipa gripas vīrusa H1 apakštips | A/New Jersey/8/76     |
| A tipa gripas vīrusa H3 apakštips | A/Virginia/ATCC6/2012 |
| Gripas vīruss A H1N1 pdm          | A/SwineNY/03/2009     |
| B tipa gripas vīruss              | B/FL/04/06            |
| Koronavīruss 229F                 | Nav pieejams          |
| Koronavīruss OC43                 | Nav pieejams          |
| Koronavīruss NL63                 | Nav pieejams          |
| Koronavīruss HKU1                 | Nav pieejams          |
|                                   |                       |

**12. tabula. Veiktspējas atkārtojamībai testēto elpceļu patogēnu saraksts**

**(Turpinājums nākamajā lpp.)**

#### **(12. tabulas turpinājums)**

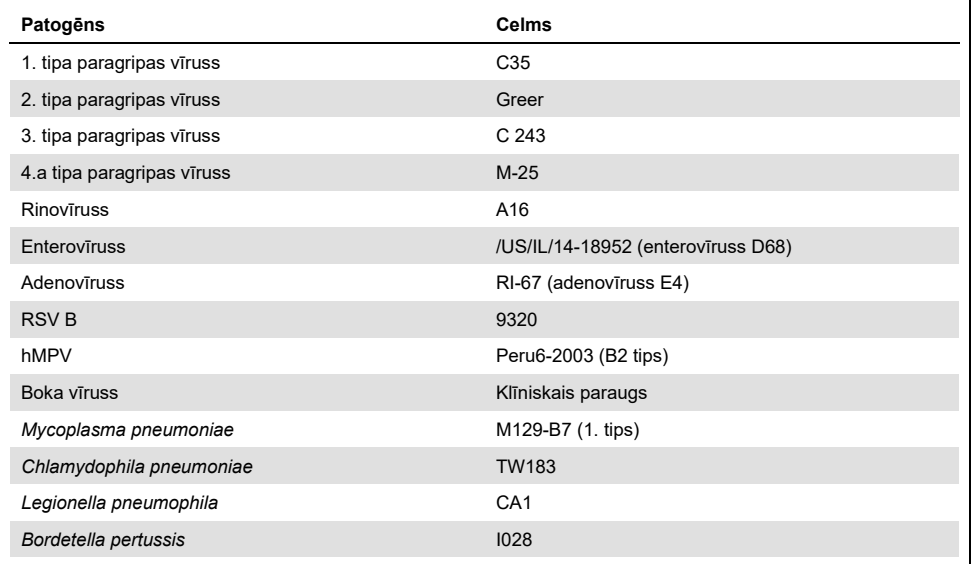

#### **13. tabula Atkārtojamības testēšanas pozitīvās/negatīvās sakritības rādītāju kopsavilkums**

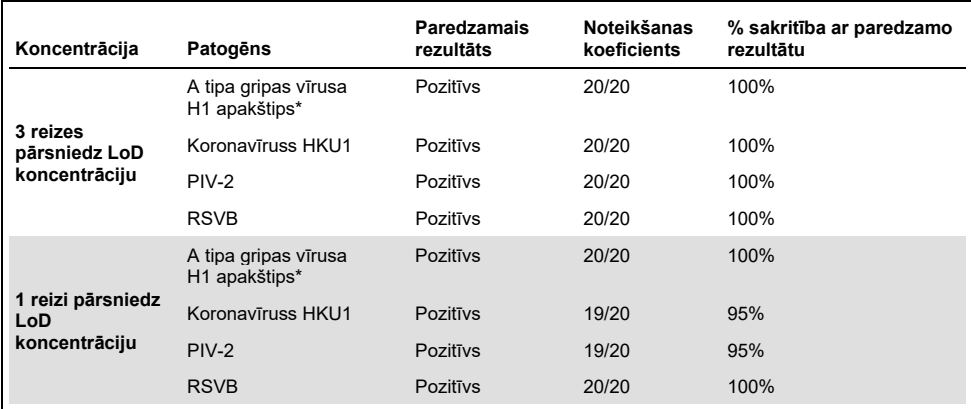

\* Noteikšanas koeficients attiecas uz abiem mērķa vīrusiem — A tipa gripas vīrusu un H1 apakštipu

#### **(Turpinājums nākamajā lpp.)**

#### **(13. tabulas turpinājums)**

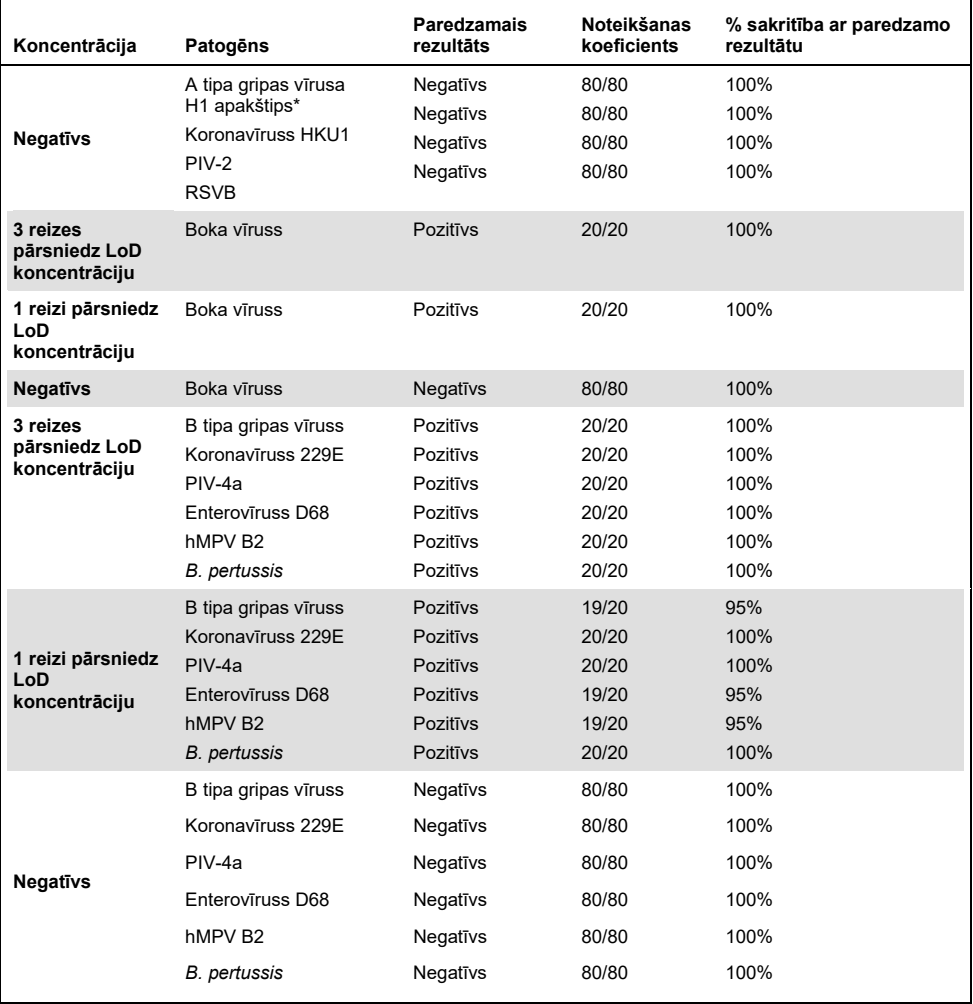

\* Noteikšanas koeficients attiecas uz abiem mērķa vīrusiem — A tipa gripas vīrusu un H1 apakštipu

### **(Turpinājums nākamajā lpp.)**

#### **(13. tabulas turpinājums)**

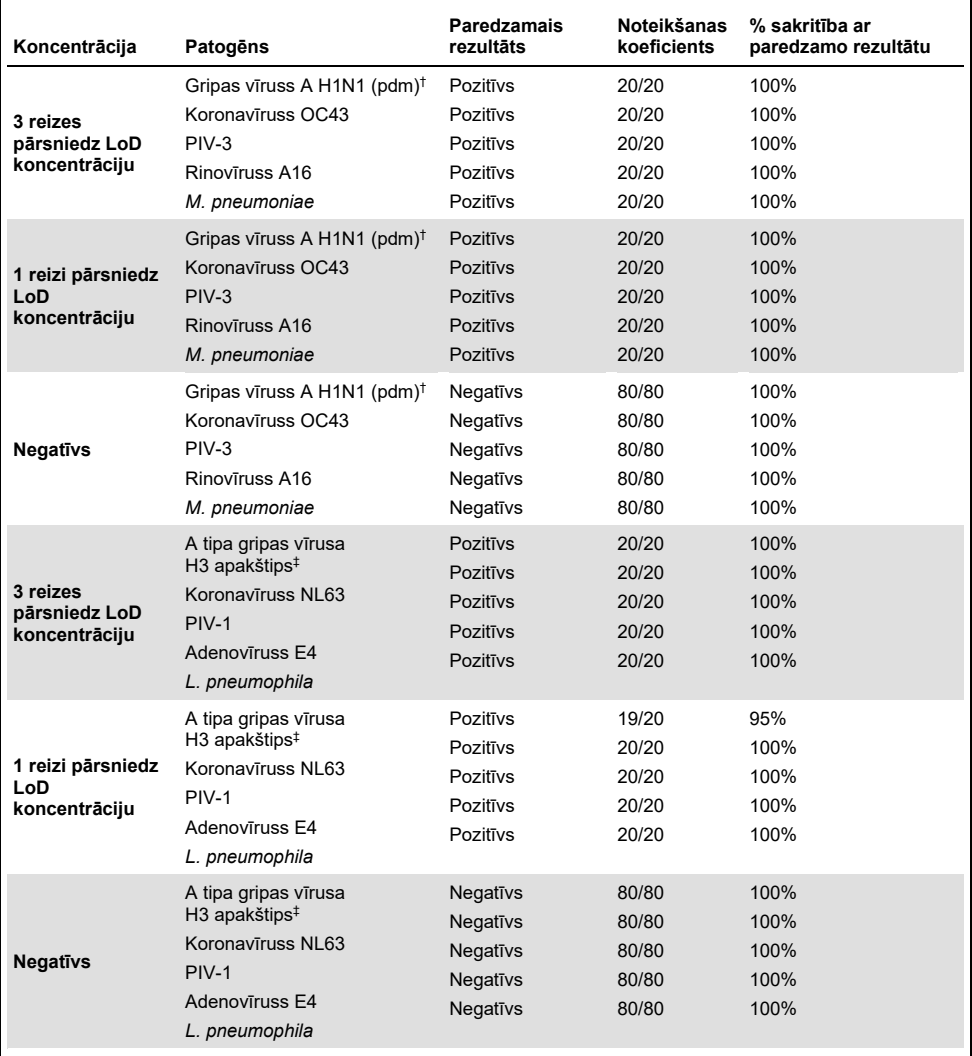

† Noteikšanas koeficients attiecas uz abiem mērķa vīrusiem — A tipa gripas vīrusu un H1/pandēmisko apakštipu

‡ Noteikšanas koeficients attiecas uz abiem mērķa vīrusiem — A tipa gripas vīrusu un H3 apakštipu

Visi testētie paraugi ģenerēja paredzēto rezultātu (sakritība 95–100%), uzrādot QIAstat-Dx Respiratory Panel analīzes atkārtojamības veiktspēju.

Atkārtojamības testēšanas rādītāji liecina, ka sistēmā QIAstat-Dx Analyzer 1.0 izpildīts QIAstat-Dx Respiratory Panel analīze nodrošina augstas atkārtojamības testa rezultātus, ja vienus un tos pašus paraugus testē vairākās izpildēs vairāku dienu laikā, un to dara dažādi operatori, izmantojot dažādas QIAstat-Dx Analyzer 1.0 sistēmas un vairākas QIAstat-Dx Respiratory Panel Cartridge kasetņu partijas.

#### Paraugu stabilitāte

Tika veikts paraugu stabilitātes pētījums, lai analizētu tādu klīnisko paraugu uzglabāšanas apstākļus, kurus paredzēts testēt, izmantojot QIAstat-Dx Respiratory SARS-CoV-2 Panel analīzi. Simulētai NPS parauga matricai (Copan UTM kultivētas cilvēka šūna) tika pievienots zemas koncentrācijas vīrusu vai baktēriju kultūru materiāls (piemēram, 3 reizes pārsniedzot LoD). Testējamie paraugi tika uzglabāti tālāk norādītajos apstākļos.

- 4 stundas no 15°C līdz 25°C
- 3 dienas no 2°C līdz 8°C
- 30 dienas no –15°C līdz –25°C
- 30 dienas no -70°C līdz -80°C

Visi patogēni tika sekmīgi noteikti dažādās uzglabāšanas temperatūrās un pēc dažādiem termiņiem, kas liecināja, ka paraugi bija stabili norādītajos uzglabāšanas apstākļos un terminos.

Paraugu stabilitāte netika veikta īpaši SARS-CoV-2. Tomēr paraugu materiāla stabilitātes testēšana tika veikta ar Coronavirus 229E, HKU1, OC43 un NL63, patogēniem no tā paša vīrusa apakšsaimes, un veiktspēju neietekmēja paraugu uzglabāšana pirms analīzes iepriekš minētajos apstāklos.

## Pielikumi

### A pielikums. Analīzes definīcijas faila instalēšana

QIAstat-Dx Respiratory SARS-CoV-2 Panel analīzes definīcijas fails ir jāinstalē sistēmā QIAstat-Dx Analyzer 1.0 pirms testēšanas, izmantojot QIAstat-Dx Respiratory SARS-CoV-2 Panel Cartridge kasetnes.

**Piezīme.** Katru reizi, kad tiek izlaista jauna QIAstat-Dx Respiratory SARS-CoV-2 Panel analīzes versija, pirms testēšanas ir jāinstalē jauns QIAstat-Dx Respiratory SARS-CoV-2 Panel analīzes definīcijas fails.

**Piezīme.** Analīzes definīcijas fails ir pieejams vietnē **[www.qiagen.com](http://www.qiagen.com/)**. Analīzes definīcijas fails (faila tips **.asy**) pirms instalēšanas sistēmā QIAstat-Dx Analyzer 1.0 ir jāsaglabā USB diskā. Šis USB disks ir jāformatē ar FAT32 failu sistēmu.

Lai importētu jaunas analīzes no USB diska sistēmā QIAstat-Dx Analyzer 1.0, rīkojieties šādi:

- 1. Ievietojiet USB atmiņas ierīci ar analīzes definīcijas failu vienā no sistēmas QIAstat-Dx Analyzer 1.0 USB portiem.
- 2. Nospiediet pogu **Options** (Opcijas) un pēc tam atlasiet opciju **Assay Management** (Analīžu pārvaldība). Displeja satura apgabalā tiek parādīts ekrāns **Assay Management** (Analīžu pārvaldība) [\(36. attēls](#page-80-0) nākamajā lpp.).

<span id="page-80-0"></span>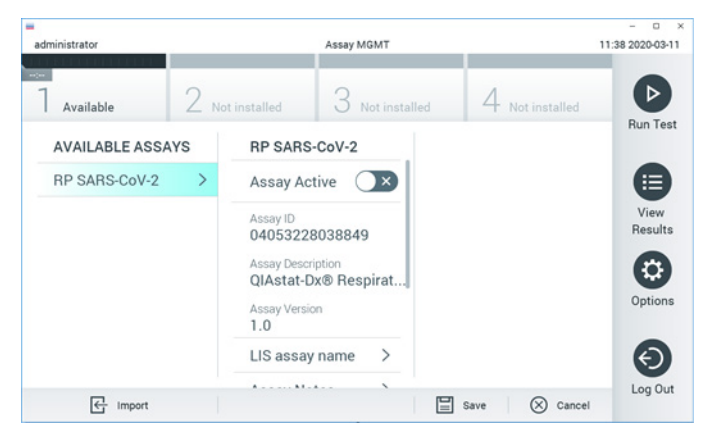

**36. attēls. Ekrāns Assay Management (Analīžu pārvaldība).**

- 3. Nospiediet ikonu **Import** (Importēt) ekrāna apakšējā kreisajā pusē.
- 4. Atlasiet analīzei atbilstošo failu, kas jāimportē no USB diska.
- 5. Tiek parādīts dialoglodziņš, kas apstiprina faila augšupielādi.
- 6. Var tikt parādīts dialoglodziņš, lai pašreizējo versiju aizstātu ar jaunu. Lai aizstātu, nospiediet **yes** (jā).
- 7. Analīze tiek aktivizēta, atlasot opciju **Assay Active** (Aktīvā analīze) [\(37. attēls\)](#page-80-1).

<span id="page-80-1"></span>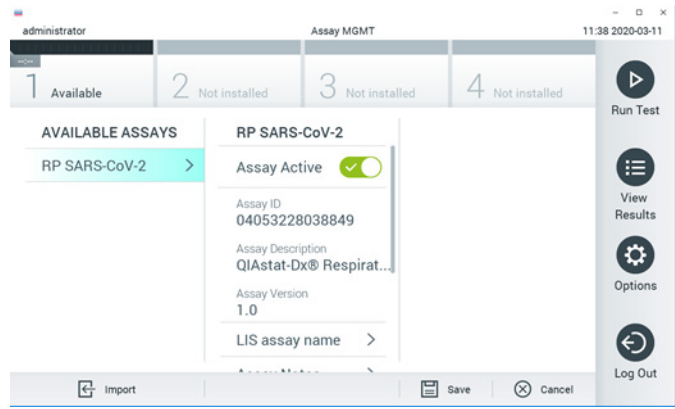

**37. attēls. Analīzes aktivizēšana.**

8. Piešķiriet aktīvo analīzi lietotājam, nospiežot pogu **Options** (Opcijas) un pēc tam pogu **User Management** (Lietotāja pārvaldība)**.** Atlasiet lietotāju, kam jāļauj veikt analīzi. Pēc tam sadaļā "**User Options**" (Lietotāja opcijas) atlasiet **Assign Assays** (Piešķirt analīzes). Iespējojiet analīzi un nospiediet pogu **Save** (Saglabāt) [\(38. attēls\)](#page-81-0).

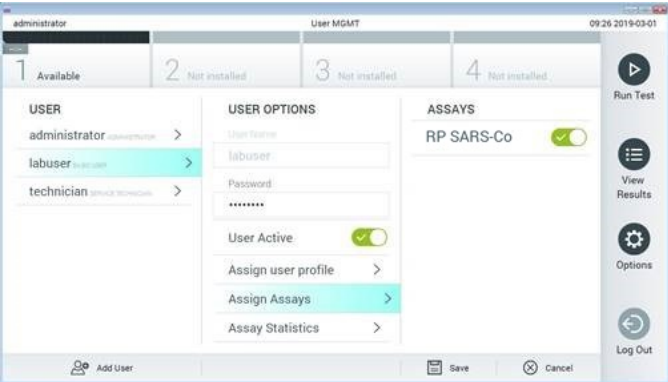

<span id="page-81-0"></span>**38. attēls. Aktīvās analīzes piešķiršana.**

### B pielikums. Vārdnīca

**Amplifikācijas līknes**: Vairāku amplikonu real-time RT-PCR amplifikācijas datu grafisks attēlojums.

**Analizēšanas modulis (AM)**: galvenais QIAstat-Dx Analyzer 1.0 aparatūras modulis, kas nodrošina testu izpildi, izmantojot QIAstat-Dx Respiratory SARS-CoV-2 Panel Cartridge kasetnes. Procesa vadību nodrošina operatīvais modulis. Ar operatīvo moduli var savienot vairākus analizēšanas moduļus.

**QIAstat-Dx Analyzer 1.0**: sistēmu QiAstat-Dx Analyzer 1.0 veido operatīvais modulis un analizēšanas modulis. Operatīvais modulis ietver elementus, kas nodrošina savienojuma ar analizēšanas moduli izveidi, kā arī ļauj lietotājam veikt darbības ar sistēmu QIAstat-Dx Analyzer 1.0. Analizēšanas modulis ietver paraugu testēšanas un analizēšanas aparatūru un programmatūru.

**QIAstat-Dx Respiratory SARS-CoV-2 Panel Cartridge**: pašizolēta vienreizējās lietošanas plastmasas ierīce ar visiem tādiem iepriekš uzpildītiem reaģentiem, kuri ir nepieciešami, lai veiktu pilnībā automatizētas molekulārās analīzes elpceļu patogēnu noteikšanai.

**IFU** (Instructions For Use): lietošanas instrukcija.

**Galvenā atvere**: QIAstat-Dx Respiratory SARS-CoV-2 Panel Cartridge kasetnē, atvere transportēšanas vides šķidrajiem paraugiem.

**Nukleīnskābes**: biopolimēri vai mazas biomolekulas, kuras veido nukleotīdi, kas ir monomēri un kurus veido no trīs komponenti: 5-oglekļa cukurs, fosfātu grupa un slāpekļa bāze.

**Operatīvais modulis (OM)**: īpašā QIAstat-Dx Analyzer 1.0 aparatūra, kas nodrošina 1– 4 analizēšanas moduļu (AM) lietotāja interfeisu.

**PCR** (Polymerase Chain Reaction): polimerāzes ķēdes reakcija

**RT** (Reverse Transcription): Atgriezeniskā transkriptāze

**Uztriepes atvere**: QIAstat-Dx Respiratory SARS-CoV-2 Panel Cartridge kasetnē, atvere sausajām uztriepēm.

**Lietotājs**: persona, kas lieto QIAstat-Dx Analyzer 1.0/QIAstat-Dx Respiratory SARS-CoV-2 Panel Cartridge kasetni paredzētajā veidā.

C pielikums. Garantijas atruna

IZŅEMOT, KĀ PAREDZĒTS QIAstat-Dx Respiratory SARS-CoV-2 Panel Cartridge kasetnes PĀRDOŠANAS NOTEIKUMOS UN NOSACĪJUMOS, QIAGEN NEUZŅEMAS NEKĀDU ATBILDĪBU UN ATSAKĀS NO JEBKĀDAS SKAIDRAS VAI NETIEŠAS GARANTIJAS SAISTĪBĀ AR QIAstat-Dx Respiratory SARS-CoV-2 Panel Cartridge kasetnes IZMANTOŠANU, TOSTARP ATBILDĪBU VAI GARANTIJAS ATTIECĪBĀ UZ ATBILSTĪBU, PIEMĒROTĪBU KONKRĒTAM MĒRĶIM VAI JEBKĀDA PATENTA, AUTORTIESĪBU VAI CITA INTELEKTUĀLĀ ĪPAŠUMA PĀRKĀPUMU JEBKUR PASAULĒ.

### **Atsauces**

- 1. Centers for Disease Control and Prevention (CDC). National Center for Immunization and Respiratory Diseases (NCIRD). Division of Viral Diseases (DVD) web site.
- 2. World Health Organization. WHO Fact Sheet No. 221, November 2016. Influenza (seasonal). www.who.int/mediacentre/factsheets/fs211/en/index.html. Accessed November 2016.
- 3. Flu.gov web site. About Flu. www.cdc.gov/flu/about/index.html
- 4. Centers for Disease Control and Prevention (CDC). Diseases & Conditions: Human Parainfluenza Viruses (HPIVs). www.cdc.gov/parainfluenza/index.html
- 5. Centers for Disease Control and Prevention (CDC). Diseases & Conditions: Respiratory Syncytial Virus Infection (RSV). www.cdc.gov/rsv/
- 6. Centers for Disease Control and Prevention (CDC). Diseases & Conditions: Adenoviruses. www.cdc.gov/adenovirus/index.html
- 7. Centers for Disease Control and Prevention (CDC). Diseases & Conditions: Non-polio Enterovirus. www.cdc.gov/non-polio-enterovirus/about/index.html
- 8. Centers for Disease Control and Prevention (CDC). Diseases & Conditions: *Mycoplasma pneumoniae* Infection. www.cdc.gov/pneumonia /atypical/mycoplasma/index.html
- 9. Centers for Disease Control and Prevention (CDC). Diseases & Conditions: Pertussis (Whooping Cough). www.cdc.gov/pertussis/
- 10. Clinical and Laboratory Standards Institute (CLSI) *Protection of Laboratory Workers from Occupationally Acquired Infections; Approved Guideline* (M29).
- 11. BLAST: Basic Local Alignment Search Tool. https://blast.ncbi.nlm.nih.gov/Blast.cgi
- 12. Schreckenberger, P.C. and McAdam, A.J. (2015) Point-counterpoint: large multiplex PCR panels should be first-line tests for detection of respiratory and intestinal pathogens. J Clin Microbiol **53**(10), 3110–3115.
- 13. Centers for Disease Control and Prevention (CDC). Diseases & Conditions: Coronavirus (COVID-19). www.cdc.gov/coronavirus/2019-ncov/index.html

## Simboli

Nākamajā tabulā ir norādīti simboli, kas var tikt izmantoti marķējumā vai šajā dokumentā.

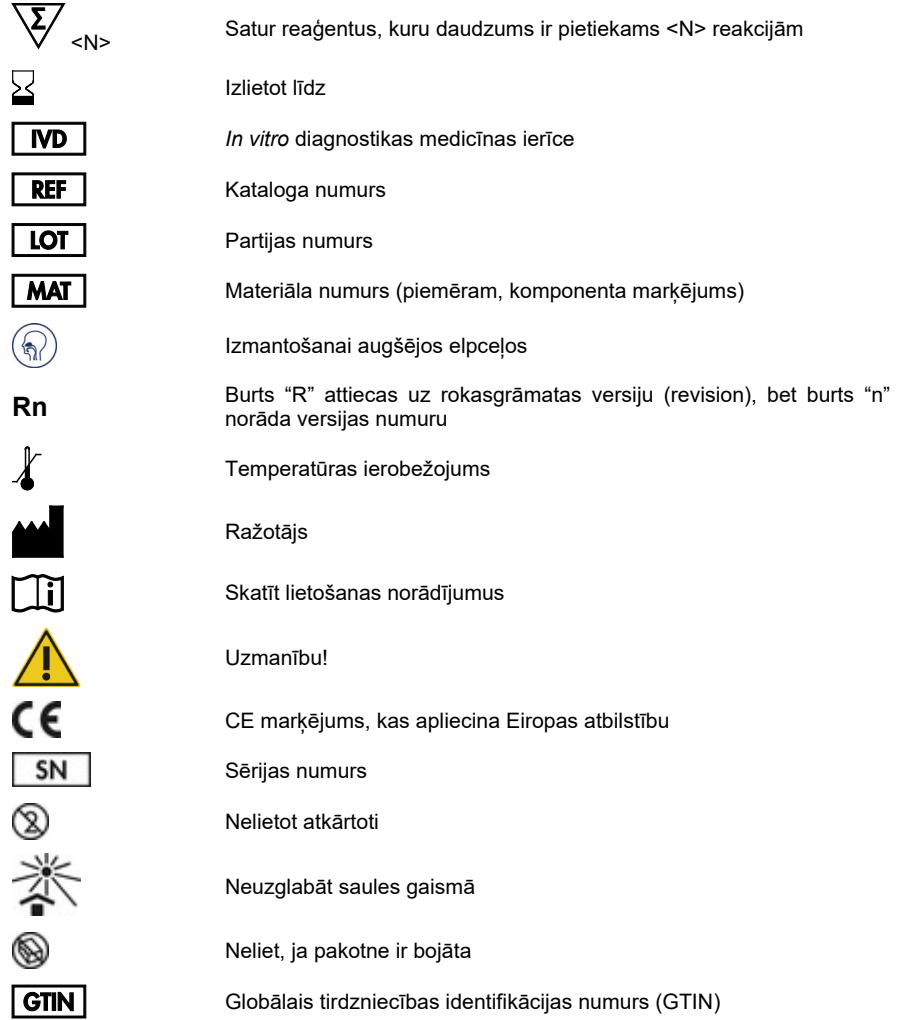

# Informācija pasūtīšanai

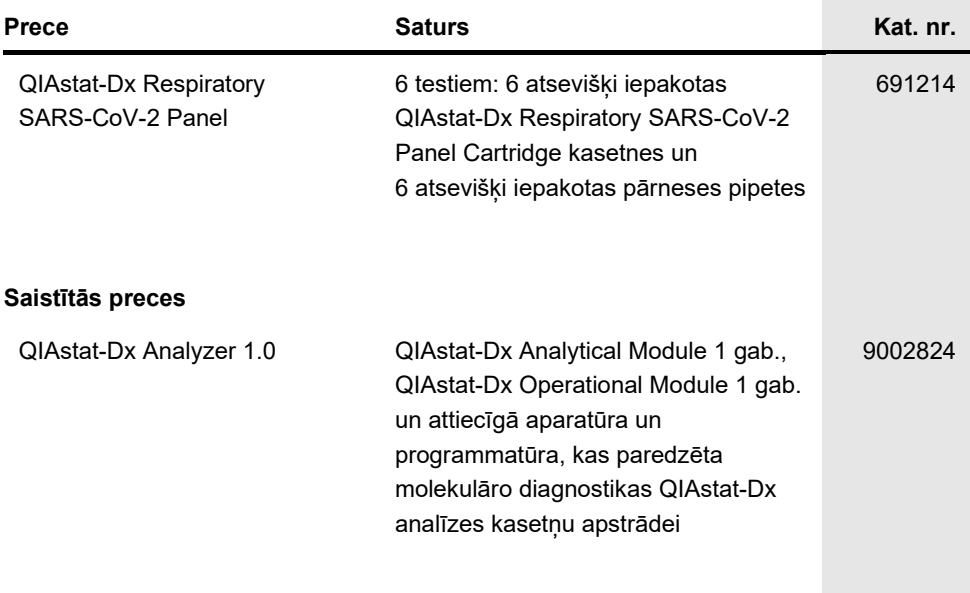

Jaunāko informāciju par licencēšanu un preču juridiskās atrunas skatiet attiecīgā QIAGEN komplekta rokasgrāmatā vai lietotāja instrukcijā. QIAGEN komplektu lietotāja rokasgrāmatas un lietotāja instrukcijas ir pieejamas vietnē **[www.qiagen.com](http://www.qiagen.com/)**, vai tās var saņemt, sazinoties ar QIAGEN tehniskā atbalsta centriem vai vietējo izplatītāju.

## Dokumenta pārskatīšanas vēsture

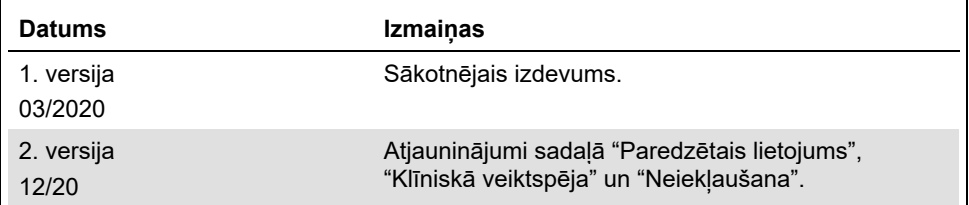

#### **QIAstat-Dx Respiratory SARS-CoV-2 Panel analīzes ierobežots licences līgums**

Šī produkta izmantošana liecina par katra produkta pircēja vai lietotāja piekrišanu tālāk minētajiem nosacījumiem.

- 1. Šo produktu drīkst lietot tikai saskaņā ar kopā ar produktu nodrošinātajiem protokoliem un šo rokasgrāmatu un tikai kopā ar sastāvdaļām, kas ietilpst šajā komplektā. Uzņēmums QIAGEN nepiešķir nekāda veida licenci uz nevienu no tā intelektuālajiem īpašumiem, lai šajā komplektā ietvertās sastāvdaļas izmantotu kopā ar jebkādām sastāvdaļām, kas neietilpst šajā komplektā, vai ar tām apvienotu, izņemot gadījumus, kas aprakstīti kopā ar produktu piegādātajos protokolos un šajā rokasgrāmatā, kā arī papildu protokolos, kas pieejami tīmekļa vietn[ē www.qiagen.com.](http://www.qiagen.com/) Dažus no šiem papildu protokoliem QIAGEN lietotāji nodrošina QIAGEN lietotājiem. Šie protokoli nav rūpīgi testēti vai optimizēti uzņēmumā QIAGEN. Uzņēmums QIAGEN nedz apliecina, nedz garantē, ka tie nepārkāpj trešo personu tiesības.
- 2. Uzņēmums QIAGEN nesniedz citas garantijas, izņemot skaidri norādītās licences, ka šis komplekts un/vai tā lietošana neaizskar trešo personu tiesības.
- 3. Šis komplekts un tā sastāvdaļas ir licencētas vienreizējai lietošanai, un tās nedrīkst izmantot atkārtoti, atjaunot vai pārdot tālāk.
- 4. Uzņēmums QIAGEN īpaši atsakās no jebkādām citām tiešām vai netiešām licencēm, kas nav skaidri norādīta.
- 5. Komplekta pircējs un lietotājs piekrīt neveikt un neatļaut citiem veikt nekādas darbības, kas varētu izraisīt vai veicināt jebkuras no iepriekš aizliegtajām darbībām. Uzņēmums QIAGEN var pieprasīt šī ierobežotā licences līguma aizliegumu īstenošanu jebkurā tiesā un apņemas atgūt visus savus izmeklēšanas<br>un tiesas izdevumus, ieskaitot advokātu honorārus, kas radušies, īstenojot tiesībām saistībā ar komplektu un/vai tā sastāvdaļām.

Jaunākos licences nosacījumus skatiet tīmekļa vietn[ē www.qiagen.com](http://www.qiagen.com/).

Preču zīmes: QIAGEN®, Sample to Insight®, QIAstat-Dx, DiagCORE® (QIAGEN Group); ACGIH® (American Conference of Government Industrial Hygienists, Inc.); ATCC® (American Type Culture Collection); BD™ (Becton Dickinson and Company); FilmArray® (BioFire Diagnostics, LLC); Copan®, FLOQSwabs®, UTM® (Copan<br>Italia S.P.A.); Clinical and Laboratory Standards Institute® (Clinical L Consumer Health, S.A); OSHA® (Occupational Safety and Health Administration, UniTranz-RT® (Puritan Medical Products Company); U.S. Dept. of Labor);<br>MicroTest™, M4®, M4RT®, M5®, M6™ (Thermo Fisher Scientific vai filiāles); Tiek uzskatīts, ka šajā dokumentā minētie reģistrētie nosaukumi, preču zīmes u. c. ir aizsargāti ar likumu arī tad, ja tas nav īpaši norādīts.

HB-2773-002 R2 12/2020 © 2020 QIAGEN, visas tiesības paturētas.

Pasūtīšana **[www.qiagen.com/shop](http://www.qiagen.com/shop)** | Tehniskais atbalsts **[support.qiagen.com](http://support.qiagen.com/)** | Tīmekļa vietne **[www.qiagen.com](http://www.qiagen.com/)**